# artus® M. pneumoniae LC PCR Kit **Handbuch**

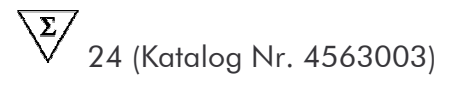

Nur für Forschungszwecke

Zur Verwendung mit dem

LightCycler® 1.1/1.2/1.5 und LightCycler® 2.0 Instrument

Juni 2007 - Version 1

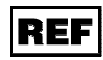

4563003

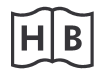

1046971DE

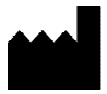

QIAGEN GmbH, QIAGEN Strasse 1, D-40724 Hilden

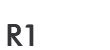

**MAT** 

1046971DE

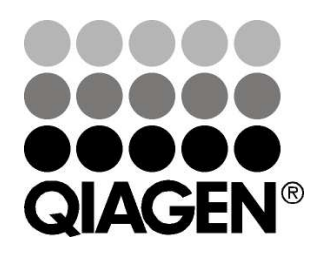

# **Sample & Assay Technologies**

artus M. pneumoniae LC PCR Kit

Marken und Disclaimer QIAGEN®, QIAamp®, artus® (QIAGEN Gruppe); LightCycler® (Roche Diagnostics).

Registrierte Namen, Warenzeichen, usw. in diesem Dokument können nicht, auch bei fehlender Kennzeichnung als solche, als gesetzlich ungeschützt betrachtet werden.

Der artus M. pneumoniae LC PCR Kit wird nur für Forschungszwecke verkauft. Das Produkt ist nicht dafür vorgesehen, Informationen zu der Diagnose, Vorsorge oder Behandlung einer Krankheit zu liefern.

Die QIAamp Kits sind für den allgemeinen Laborgebrauch. Die Produktangaben oder Produktdarstellungen sind nicht dazu vorgesehen, Informationen für die Diagnose, Prävention oder Behandlung einer Erkrankung zu liefern.

Der Erwerb der artus PCR Kits beinhaltet eine limitierte Lizenz für ihre Verwendung zur Durchführung des Polymerasekettenreaktion-Verfahrens (PCR) in der humanen und veterinären In-vitro-Diagnostik in Verbindung mit einem Thermocycler, dessen Einsatz bei der automatisierten Durchführung der PCR durch die up-front Lizenzgebühr abgedeckt ist, die entweder an Applied Biosystems abgeführt wird oder durch den Erwerb eines autorisierten Thermocyclers entrichtet wird. Das PCR Verfahren ist geschützt durch entsprechende nationale Schutzrechte der U.S. Patente der Nummern 5.219.727 und 5.322.770 und 5.210.015 und 5.176.995 und 6.040.166 und 6.197.563 und 5.994.056 und 6.171.785 und 5.487.972 und 5.804.375 und 5.407.800 und 5.310.652 und 5.994.056; Eigentum der F. Hoffmann-La Roche Ltd.

© 2007 QIAGEN, alle Rechte vorbehalten

## **Inhaltsverzeichnis**

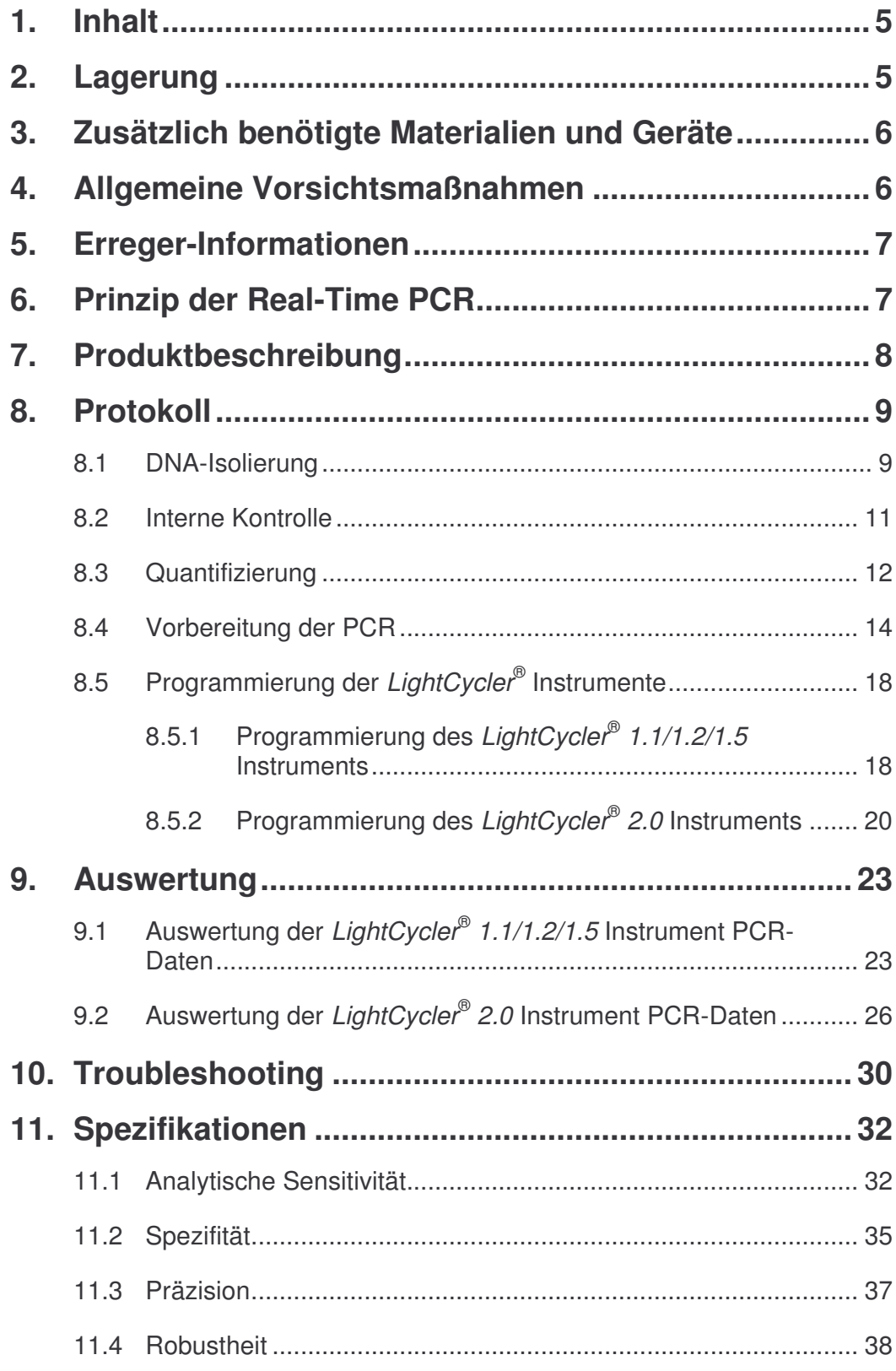

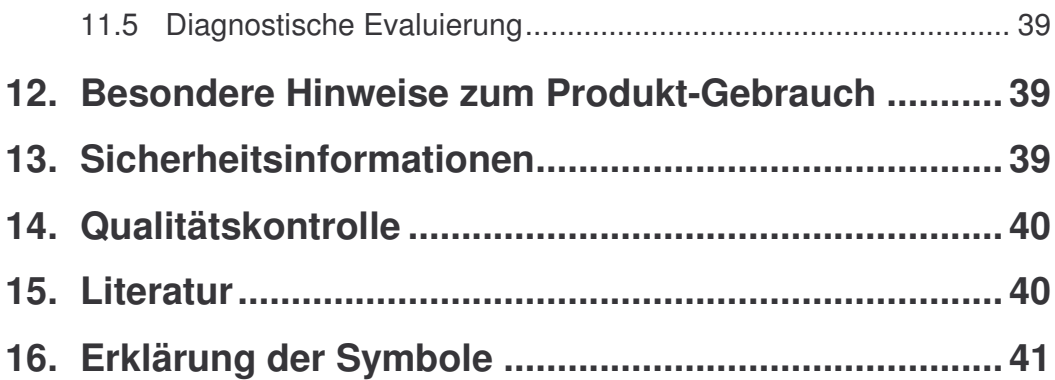

## *artus* **® M. pneumoniae LC PCR Kit**

Für die Verwendung mit dem *LightCycler* ® *1.1/1.2/1.5* bzw. *LightCycler* ® *2.0* Instrument.

**Nur für Forschungszwecke. Das Produkt ist nicht dafür vorgesehen, Informationen zu der Diagnose, Vorsorge oder Behandlung einer Krankheit zu liefern.**

## **1. Inhalt**

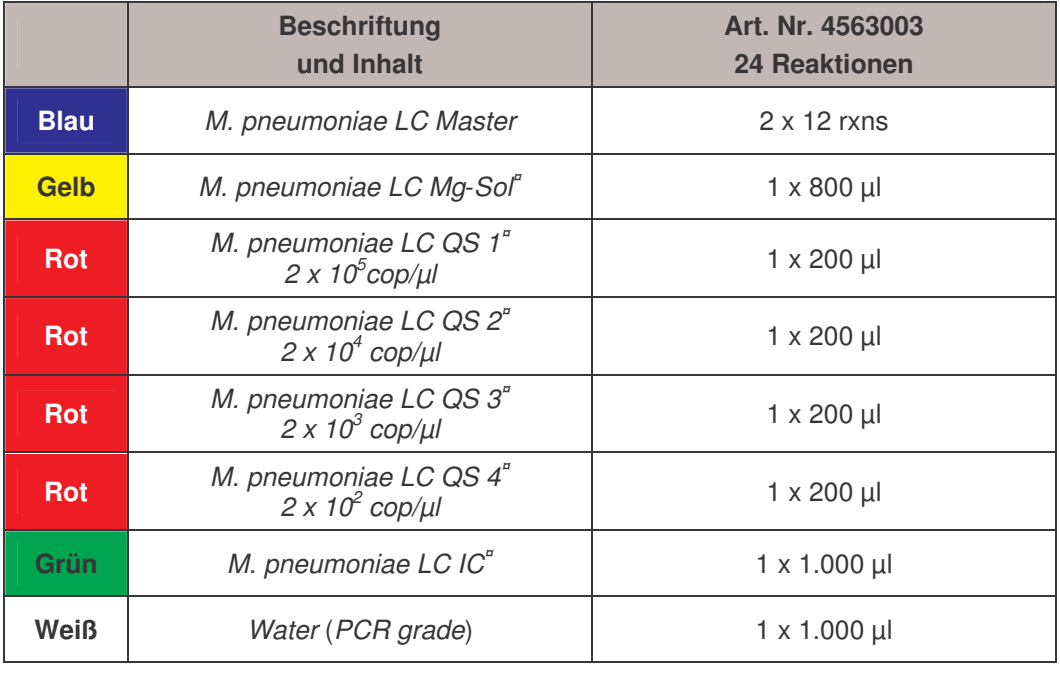

**¤** *QS* = *Quantifizierungsstandard*

*IC* = *Interne Kontrolle*

*Mg-Sol* = *Magnesium-Lösung*

## **2. Lagerung**

Die Komponenten des *artus* M. pneumoniae LC PCR Kits werden bei -20°C gelagert und sind bis zu dem auf dem Etikett angegebenen Datum haltbar. Wiederholtes Auftauen und Einfrieren (> 2 x) sollte vermieden werden, da dadurch die Sensitivität verringert wird. Bei unregelmäßigem Gebrauch sollten deshalb die Reagenzien aliquotiert werden. Sollte die Notwendigkeit bestehen, die Komponenten bei +4°C zu lagern, darf ein Zeitraum von fünf Stunden nicht überschritten werden.

## **3. Zusätzlich benötigte Materialien und Geräte**

- Puderfreie Laborhandschuhe
- DNA-Isolierungskit (siehe **8.1 DNA-Isolierung**)
- Pipetten (einstellbar)
- Sterile Pipettenspitzen mit Filter
- Vortex-Mixer
- Tischzentrifuge mit Rotor für 2 ml-Reaktionsgefäße
- *Color Compensation Set* (Roche Diagnostics, Kat.-Nr. 2 158 850) zur Erstellung einer *Crosstalk Color Compensation*-Datei für *LightCycler* ® *1.1/1.2/1.5* bzw. *LightCycler* ® *2.0* Instrument
- *LightCycler* ® *Multicolor Demo Set* (Kat.-Nr. 03 624 854 001) für *LightCycler* ® *2.0* Instrument
- *LightCycler* ® Kapillaren (20 µl)
- *LightCycler* ® Cooling Block
- *LightCycler* ® *1.1/1.2/1.5* (Software Version 3.5) bzw. *LightCycler* ® *2.0* (Software Version 4.0) Instrument
- *LightCycler* ® Capping Tool

## **4. Allgemeine Vorsichtsmaßnahmen**

Folgendes sollte vom Anwender immer beachtet werden:

- Sterile Pipettenspitzen mit Filter verwenden.
- Positivmaterial (Proben, Kontrollen, Amplifikate) räumlich getrennt von den übrigen Reagenzien lagern, aufreinigen und zur Reaktion zusetzen.
- Alle Komponenten vor Testbeginn vollständig bei Raumtemperatur auftauen.
- Anschließend die Komponenten gründlich durchmischen und kurz zentrifugieren.
- Zügig auf Eis oder im *LightCycler* ® Cooling Block arbeiten.

## **5. Erreger-Informationen**

*Mycoplasma pneumoniae* ist einer der häufigsten Erreger der ambulant erworbenen Pneumonie (engl.: community acquired pneumonia, CAP). Etwa 5 – 15 % aller Pneumonien werden durch eine Infektion mit *M. pneumoniae* verursacht. Durch dieses Bakterium wird eine atypische Ausprägung der Pneumonie hervorgerufen. Besonders betroffen sind Kinder und Jugendliche.

Die Übertragung erfolgt über Aerosole und führt nach zwei- bis dreiwöchiger Inkubationszeit zur Erkrankung. Aufgrund des Fehlens einer Zellwand sind die üblicherweise bei Pneumonien verabreichten ß-Lactam Antibiotika wie z. B. Penicilline wirkungslos. Eine schnelle, sensitive und spezifische Erregerdiagnostik ist deshalb wichtig.

Die mikrobielle Kulturtechnik eignet sich nicht, um *M. pneumoniae* schnell und sicher nachzuweisen, da dazu komplexe Nährmedien erforderlich sind. In diesen wächst *M. pneumoniae* sehr langsam, so dass oft erst nach Tagen bis Wochen ein positives Testergebnis vorliegt. In etwa 40 % gelingt die Anzucht aus klinischen Proben nicht (Waites und Talkington, 2004).

Serologische Verfahren sowie der direkte Antigennachweis sind weit verbreitete Methoden zum Nachweis von *Mycoplasma pneumoniae*, aber lediglich von limitierter Spezifität, da Kreuzreaktionen mit *M. genitalium* auftreten können.

Im Gegensatz dazu ermöglicht die Polymerase-Ketten-Reaktion sowohl einen schnellen als auch sensitiven und hoch spezifischen Nachweis von *M. pneumoniae*.

### **6. Prinzip der Real-Time PCR**

Bei dem Nachweis mittels Polymerase-Kettenreaktion (PCR) werden spezifische Bereiche aus dem Erregergenom amplifiziert. Die Detektion findet bei der Real-Time PCR mit Hilfe von Fluoreszenzfarbstoffen statt. Diese sind in der Regel an Oligonukleotid-Sonden gekoppelt, die spezifisch an das PCR-Amplifikat binden. Die Detektion der Fluoreszenzintensitäten im Verlauf der Real-Time PCR ermöglicht den Nachweis und die Quantifizierung der Produkte, ohne die Probenröhrchen nach der PCR wieder öffnen zu müssen (Mackay, 2004).

## **7. Produktbeschreibung**

Der *artus* M. pneumoniae LC PCR Kit ist ein gebrauchsfertiges System für den Nachweis von *M. pneumoniae*-DNA durch die Polymerase-Kettenreaktion (PCR) im *LightCycler* ® Instrument. Der *M. pneumoniae LC Master* beinhaltet Reagenzien und Enzyme für die spezifische Amplifikation eines 108 bp langen Abschnitts des *M. pneumoniae*-Genoms sowie für die unmittelbare Detektion des Amplifikats mit dem *LightCycler* ® *1.1/1.2/1.5* bzw. *LightCycler* ® *2.0* Instrument. Daneben enthält der *artus* M. pneumoniae LC PCR Kit zum Nachweis einer möglichen PCR-Inhibition ein zweites heterologes Amplifikationssystem.

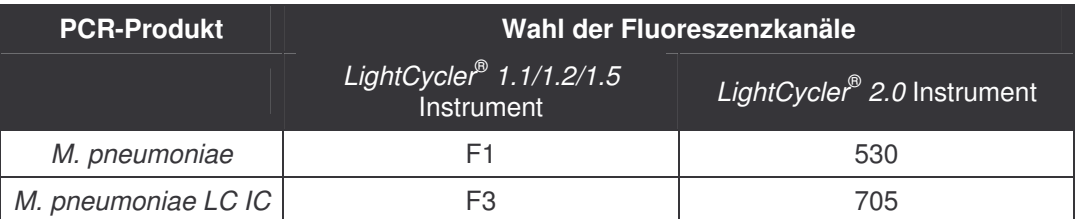

Die Amplifikation und Detektion dieser *Internen Kontrolle* (*IC*) setzt die Nachweisgrenze der analytischen *M. pneumoniae*-PCR (siehe **11.1 Analytische Sensitivität**) nicht herab. Es werden externe Positivkontrollen (*M. pneumoniae LC QS 1 - 4*) mitgeliefert, mit deren Hilfe eine Bestimmung der Erregerlast vorgenommen werden kann. Dazu lesen Sie bitte den Absatz **8.3 Quantifizierung**.

## **8. Protokoll**

#### **8.1 DNA-Isolierung**

DNA-Isolierungskits werden von verschiedenen Herstellern angeboten. In Abhängigkeit vom Protokoll des gewählten Herstellers setzen Sie die angegebene Probenmenge in die Aufreinigung ein und führen die DNA-Isolierung entsprechend der Vorschrift durch. Folgender Isolierungskit wird empfohlen:

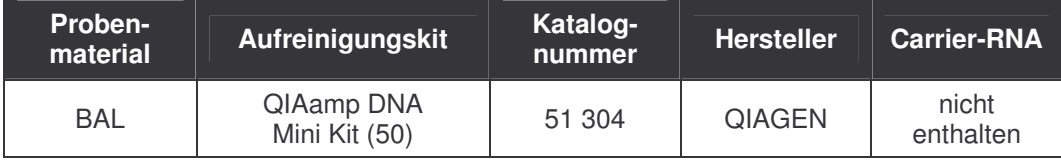

- Folgen Sie bei der Aufreinigung von *Mycoplasma pneumoniae* DNA aus BAL bitte dem Protokoll A ("Protocols for bacteria") des QIAamp DNA Mini Kit Handbuchs.
- Der Einsatz von **Carrier-RNA** ist für die Effizienz der Aufreinigung und damit für die DNA-/RNA-Ausbeute von entscheidender Bedeutung. Falls der verwendete Isolierungskit keine Carrier-RNA enthalten sollte, beachten Sie bitte, dass bei der Aufreinigung von Nukleinsäuren aus zellfreien Körperflüssigkeiten bzw. Materialien mit geringem DNA-/RNA-Gehalt (z. B. Liquor) die Zugabe von Carrier-RNA (RNA-Homopolymer Poly(A), Amersham Biosciences, Kat.-Nr. 27-4110-01) dringend empfohlen wird. Bitte gehen Sie dann wie folgt vor:
	- a) Resuspendieren Sie hierzu die lyophilisierte Carrier-RNA im Elutionspuffer (nicht im Lysispuffer) des Isolierungskits (z. B. AE-Puffer des QIAamp DNA Mini Kits) und stellen Sie eine Verdünnung mit einer Konzentration von 1 µg/µl her. Portionieren Sie diese Carrier-RNA-Lösung auf eine Ihren Anforderungen entsprechende Anzahl von Aliquots, die bei -20°C gelagert werden müssen. Vermeiden Sie das wiederholte Auftauen (> 2 x) eines Carrier-RNA-Aliquots.

b) Pro Aufreinigung sollte 1 µg Carrier-RNA pro 100 µl Lysispuffer eingesetzt werden. Sieht das Extraktionsprotokoll beispielsweise 200 µl Lysispuffer pro aufzureinigende Probe vor, dann setzen Sie 2 µl der Carrier-RNA (1 µg/µl) direkt in den Lysispuffer ein. Vor Beginn jeder Aufreinigung muss ein Gemisch aus Lysispuffer und Carrier-RNA (und ggf. *Interner Kontrolle*, siehe **8.2 Interne Kontrolle**) gemäß folgendem Pipettierschema frisch hergestellt werden.

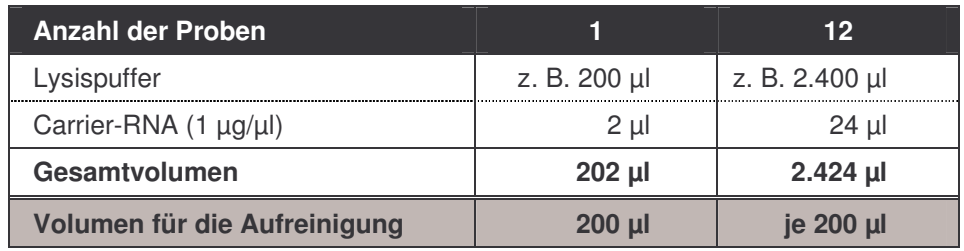

- c) Setzen Sie das frisch hergestellte Gemisch aus Lysispuffer und Carrier-RNA sofort für die Aufreinigung ein. Eine Lagerung des Gemisches ist nicht möglich.
- Es wird empfohlen, für die Elution der DNA 50 µl Elutionspuffer zu verwenden, um eine maximale Sensitivität des *artus* M. pneumoniae LC PCR Kit zu erlangen.
- Bei Aufreinigungen, die **Ethanol**-haltige Waschpuffer benutzen, stellen Sie unbedingt sicher, dass vor der Elution ein zusätzlicher Zentrifugationsschritt (drei Minuten, 13.000 Upm) zur Beseitigung von Ethanol-Rückständen durchgeführt wird. Dies verhindert mögliche PCR-Inhibitionen.
- Der *artus* M. pneumoniae LC PCR Kit ist nicht geeignet für Aufreinigungsverfahren, die auf der Grundlage von **Phenol** arbeiten.

**Wichtig:** Die *Interne Kontrolle* des *artus* M. pneumoniae LC PCR Kits kann direkt in die Aufreinigung eingesetzt werden (siehe **8.2 Interne Kontrolle**).

#### **8.2 Interne Kontrolle**

Es wird eine *Interne Kontrolle* (*M. pneumoniae LC IC*) mitgeliefert. Mit dieser haben Sie die Möglichkeit, **sowohl die Aufreinigung der DNA als auch eine mögliche Inhibition der PCR** zu kontrollieren (siehe Abb. 1). Für diese Anwendung geben Sie die *Interne Kontrolle* in einem Verhältnis von 0,1 µl pro 1 µl Elutionsvolumen zur Aufreinigung hinzu. Verwenden Sie beispielsweise den QIAamp DNA Mini Kit und eluieren die DNA in 50 µl AE-Puffer, dann setzen Sie bitte 5 µl der *Internen Kontrolle* ein. Die Menge der eingesetzten *Internen Kontrolle* ist **nur** abhängig vom Elutionsvolumen. Die *Interne Kontrolle* und Carrier-RNA (siehe **8.1 DNA-Isolierung**) dürfen nur zugesetzt werden zum

- Gemisch aus Lysispuffer und Probenmaterial oder
- direkt zum Lysispuffer.

Die *Interne Kontrolle* darf nicht direkt zum Probenmaterial gegeben werden. Bei Zugabe zum Lysispuffer ist zu beachten, dass das Gemisch aus *Interner Kontrolle* und Lysispuffer/Carrier-RNA frisch angesetzt werden muss und sofort einzusetzen ist (Lagerung des Gemischs bei Raumtemperatur oder im Kühlschrank kann bereits nach wenigen Stunden zum Ausfall der *Internen Kontrolle* und zu einer Verminderung der Aufreinigungseffizienz führen). Pipettieren Sie die *Interne Kontrolle* und die Carrier-RNA **nicht** direkt zum Probenmaterial.

Optional kann die *Interne Kontrolle* **ausschließlich zur Kontrolle einer möglichen PCR-Inhibition** verwendet werden (siehe Abb. 2). Hierfür geben Sie pro Ansatz 1 µl der *Internen Kontrolle* und 5 µl *M. pneumoniae LC Mg-Sol* direkt zu 10 µl *M. pneumoniae LC Master* hinzu. Verwenden Sie für jede PCR-Reaktion 15 µl des so hergestellten Master Mixes ♦ und fügen Sie anschließend 10 µl der aufgereinigten Probe hinzu. Sollten Sie einen Lauf für mehrere Proben ansetzen, so erhöhen Sie die benötigten Mengen des

<sup>♦</sup>Die durch die Zugabe der *Internen Kontrolle* bedingte Volumenerhöhung wird beim Ansetzen der PCR-Reaktion vernachlässigt. Die Sensitivität des Nachweissystems wird nicht beeinträchtigt.

*M. pneumoniae LC Masters*, der *M. pneumoniae LC Mg-Sol* und der *Internen Kontrolle* entsprechend der Probenzahl (siehe **8.4 Vorbereitung der PCR**).

#### **8.3 Quantifizierung**

Die mitgelieferten *Quantifizierungsstandards* (*M. pneumoniae LC QS 1 - 4*) werden wie eine bereits aufgereinigte Probe behandelt und im gleichen Volumen eingesetzt (10 µl).

**Wichtig:** Das PCR Target ist 14-fach im Bakteriengenom vorhanden (Himmelreich *et al*., 1996). Um *Mycoplasma*-Kopieäquivalenten zu errechnen, muss das über die *Quantifizierungsstandards* erhaltene Ergebnis durch 14 geteilt werden.

Um im *LightCycler®* Instrument eine Standardkurve zu erstellen, setzen Sie bitte alle vier mitgelieferten *Quantifizierungsstandards* wie folgt ein:

#### *LightCycler* ® *1.1/1.2/1.5* **Instrument**

Definieren Sie die *M. pneumoniae LC QS 1 - 4* in dem *Sample Loading Screen* als Standards und geben Sie die angegebenen Konzentrationen ein (siehe *LightCycler Operator's Manual*, Version 3.5, Chapter B, 2.4. Sample Data Entry).

#### *LightCycler* ® *2.0* **Instrument**

Zur Definition der Standards aktivieren Sie bitte in der Menüleiste des Fensters *Samples* die Funktion *Analysis Type* und wählen *Absolute Quantification* aus. Nun können die *M. pneumoniae LC QS 1 - 4* als Standards definiert und die entsprechenden Konzentrationen eingegeben werden (siehe *LightCycler Operator's Manual*, Version 4.0, Chapter 2.2 Entering Sample Information). Achten Sie darauf, dass die Funktion *Enable Controls* **nicht** aktiviert ist, da dies andernfalls zu Einschränkungen in der Auswahl der Analyse-Optionen bei der Datenauswertung führt (siehe **9.2 Auswertung der** *LightCycler* **®** *2.0* **Instrument PCR-Daten**).

Auch für nachfolgende Quantifizierungen kann diese Standardkurve verwendet werden, wenn mindestens ein Standard **einer** definierten Konzentration während des aktuellen Laufs mitgeführt wird. Dafür ist es erforderlich, die zuvor erstellte Standardkurve zu importieren (siehe *LightCycler Operator's Manual*, Version 3.5, Chapter B, 4.2.5. Quantification with an External Standard Curve bzw. Version 4.0, Chapter 4.2.2 Saving a Standard Curve). Bei dieser Form der Quantifizierung muss jedoch berücksichtigt werden, dass es infolge der Variabilität zwischen den PCR-Läufen zu Abweichungen im Ergebnis kommen kann.

**Beachte:** Die *Quantifizierungsstandards* sind definiert als Kopien/µl. Zur Umrechnung der anhand der Standardkurve ermittelten Werte in Kopien/ml Probenmaterial ist folgende Formel anzuwenden:

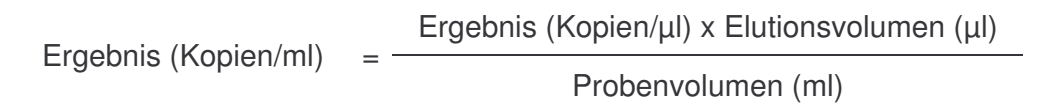

Bitte beachten Sie, dass grundsätzlich das **ursprüngliche** Probenvolumen in die o. g. Formel einzusetzen ist. Das ist zu berücksichtigen, wenn das Probenvolumen vor der Nukleinsäure-Aufreinigung verändert worden ist (z. B. Einengung durch Zentrifugation oder Erhöhung durch Auffüllen auf das für die Aufreinigung geforderte Volumen).

**Wichtig:** Zur Vereinfachung der quantitativen Auswertung von *artus*-Systemen am *LightCycler* ® *1.1/1.2/1.5* bzw. *LightCycler* ® *2.0* Instrument gibt es unter **www.qiagen.com/Products/ByLabFocus/MDX** einen Leitfaden (**Technical Note zur Quantifizierung am** *LightCycler* **®** *1.1/1.2/1.5* **bzw.** *LightCycler* **®** *2.0* **Instrument**).

#### **8.4 Vorbereitung der PCR**

Stellen Sie sicher, dass der Cooling Block mit den darin enthaltenen Adaptern (Zubehör des *LightCycler* ® Instruments) auf +4°C vorgekühlt ist. Setzen Sie die für die geplanten Reaktionen erforderliche Anzahl *LightCycler* ® Kapillaren in die Adapter des Cooling Blocks. Beachten Sie dabei, dass pro PCR-Lauf mindestens ein *Quantifizierungsstandard* sowie eine Negativkontrolle (*Water*, *PCR grade*) mitgeführt werden. Zur Erstellung einer Standardkurve nutzen Sie pro PCR-Lauf bitte alle mitgelieferten *Quantifizierungsstandards* (*M. pneumoniae LC QS 1 - 4*). Alle Reagenzien sollten vor Testbeginn vollständig bei Raumtemperatur aufgetaut, gut durchmischt (mehrfaches Aufund Abpipettieren oder kurzes Vortexen) und anschließend anzentrifugiert werden.

Wollen Sie mit der *Internen Kontrolle* **sowohl die Aufreinigung der DNA als auch eine mögliche Inhibition der PCR** kontrollieren, so muss zuvor die *Interne Kontrolle* zur Aufreinigung zugegeben werden (siehe **8.2 Interne Kontrolle**). Verwenden Sie in diesem Fall folgendes Pipettierschema (siehe auch schematische Übersicht in Abb. 1):

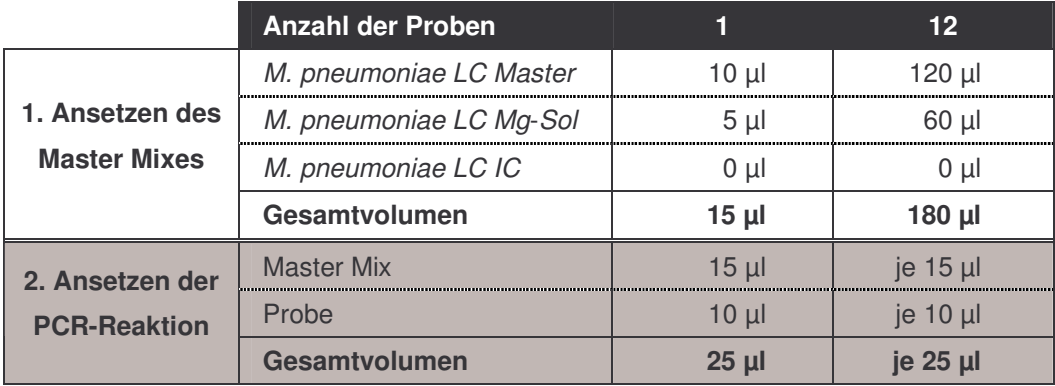

Wollen Sie die *Interne Kontrolle* **ausschließlich zur Kontrolle einer PCR-Inhibition** einsetzen, so muss sie direkt zum *M. pneumoniae LC Master* zugesetzt werden. In diesem Fall verwenden sie folgendes Pipettierschema (siehe auch schematische Übersicht in Abb. 2):

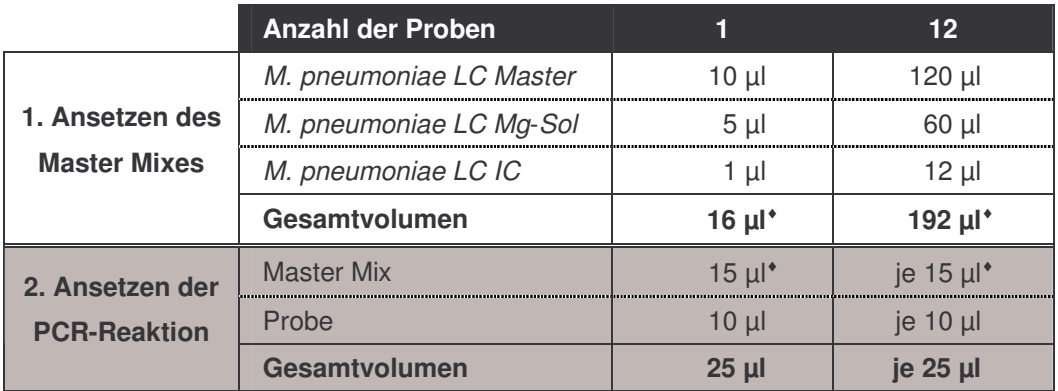

Pipettieren Sie in das Plastikreservoir jeder Kapillare 15 µl des Master Mixes. Anschließend geben Sie 10 µl des Eluats aus der DNA-Isolierung hinzu. Entsprechend müssen als Positivkontrolle 10 µl von mindestens einem der *Quantifizierungsstandards* (*M. pneumoniae LC QS 1* - *4*) und als Negativkontrolle 10 µl Wasser (*Water*, *PCR grade*) eingesetzt werden. Verschließen Sie die Kapillaren. Um den Ansatz aus dem Plastikreservoir in die Kapillare zu überführen, zentrifugieren Sie die Adapter mit den darin enthaltenen Kapillaren in einer Tischzentrifuge für zehn Sekunden bei maximal 400 x g (2.000 Upm).

<sup>♦</sup>Die durch die Zugabe der *Internen Kontrolle* bedingte Volumenerhöhung wird beim Ansetzen der PCR-Reaktion vernachlässigt. Die Sensitivität des Nachweissystems wird nicht beeinträchtigt.

#### **Zugabe der** *Internen Kontrolle* **zur Aufreinigung**

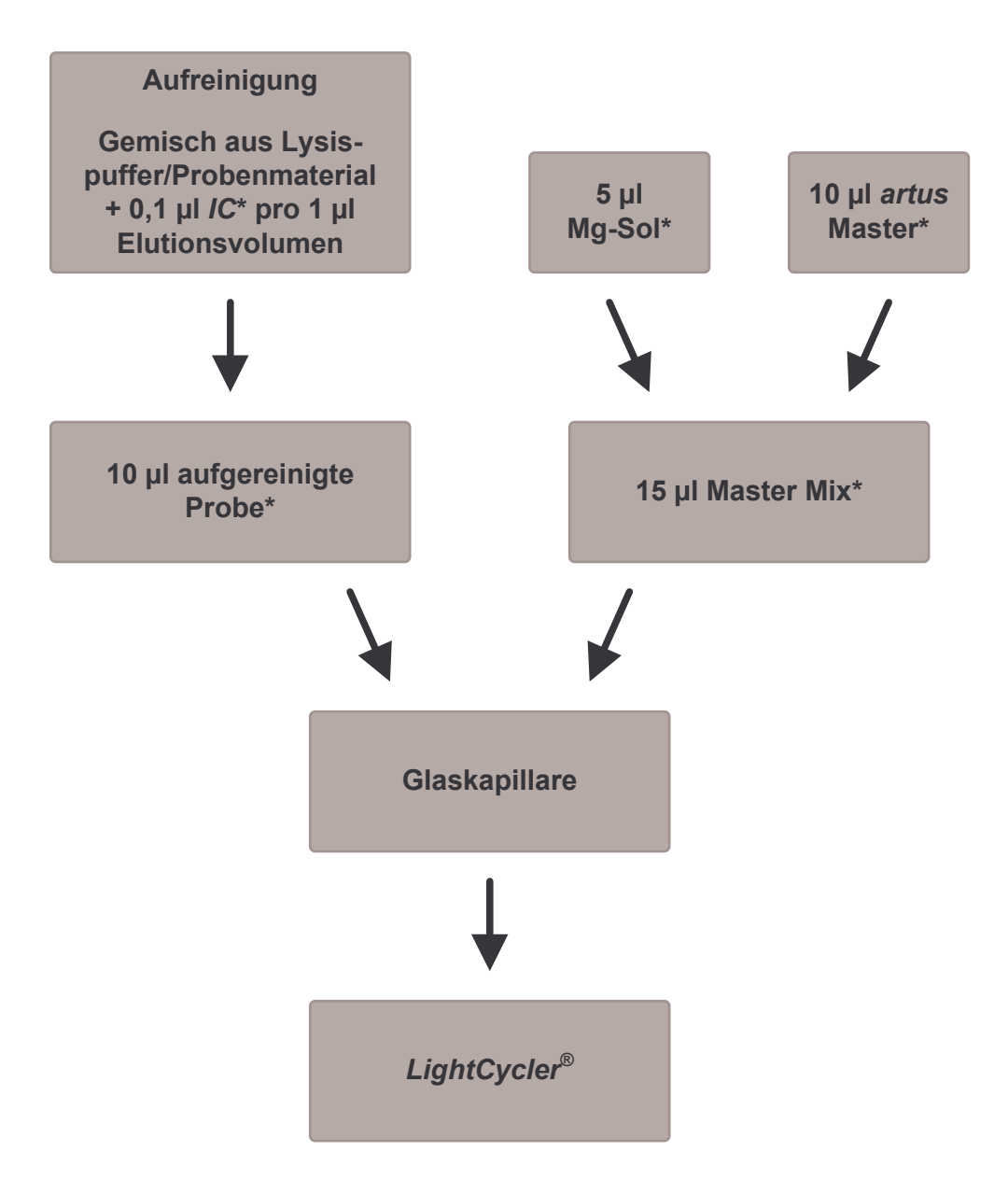

Abb. 1: Schematischer Arbeitsablauf zur Kontrolle von Aufreinigung und PCR-Inhibition.

> \*<br>Bei jedem Pipettierschritt ist <u>unbedingt</u> darauf zu achten, dass die zu verwendenden Lösungen vollständig aufgetaut, gut durchmischt und kurz zentrifugiert sind.

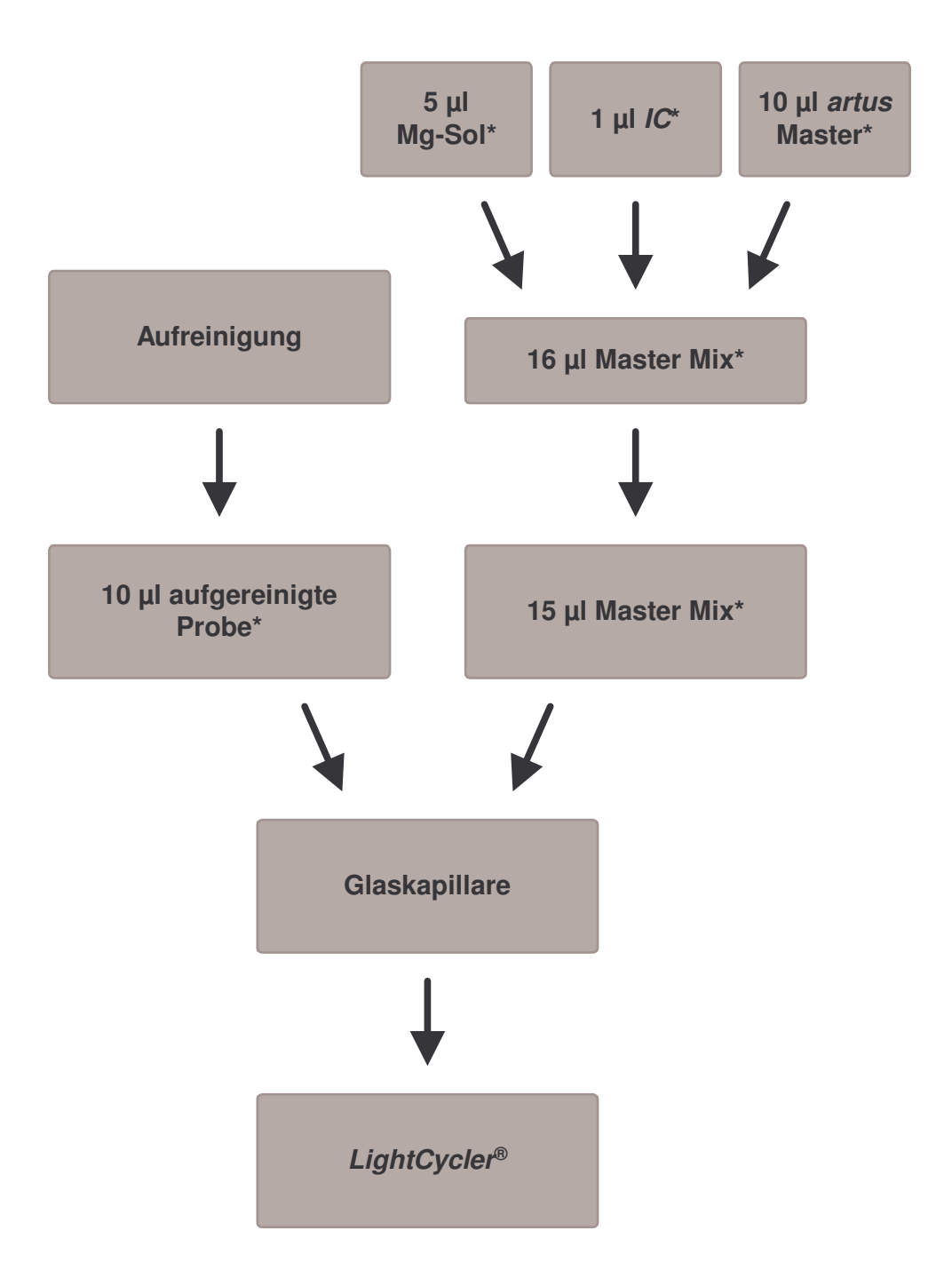

**Zugabe der** *Internen Kontrolle* **zum** *artus* **Master**

Abb. 2: Schematischer Arbeitsablauf zur Kontrolle der PCR-Inhibition.

\*<br>Bei jedem Pipettierschritt ist <u>unbedingt</u> darauf zu achten, dass die zu verwendenden Lösungen vollständig aufgetaut, gut durchmischt und kurz zentrifugiert sind.

#### **8.5 Programmierung der** *LightCycler* **® Instrumente**

#### **8.5.1 Programmierung des** *LightCycler* **®** *1.1/1.2/1.5* **Instruments**

Zur Detektion der *M. pneumoniae*-DNA erstellen Sie auf Ihrem *LightCycler* ® *1.1/1.2/1.5* Instrument ein Temperaturprofil gemäß den folgenden drei Arbeitsschritten (siehe Abb. 3 - 5).

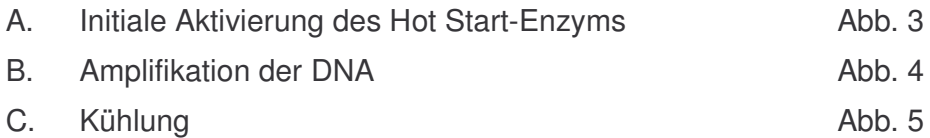

Beachten Sie insbesondere die Einstellungen für *Analysis Mode*, *Cycle Program Data* und *Temperature Targets*. In den Abbildungen sind diese Einstellungen durch schwarze Rahmen hervorgehoben. Hinweise zur Programmierung des *LightCycler* ® *1.1/1.2/1.5* Instruments finden Sie im *LightCycler Operator's Manual*.

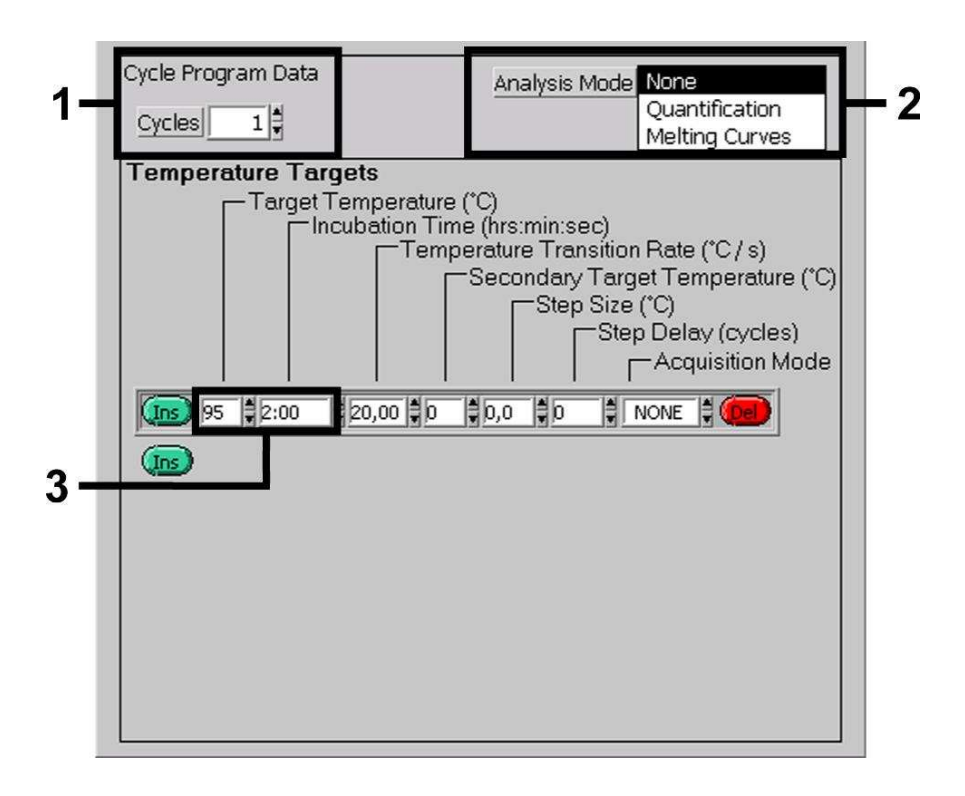

Abb. 3: Initiale Aktivierung des Hot Start-Enzyms.

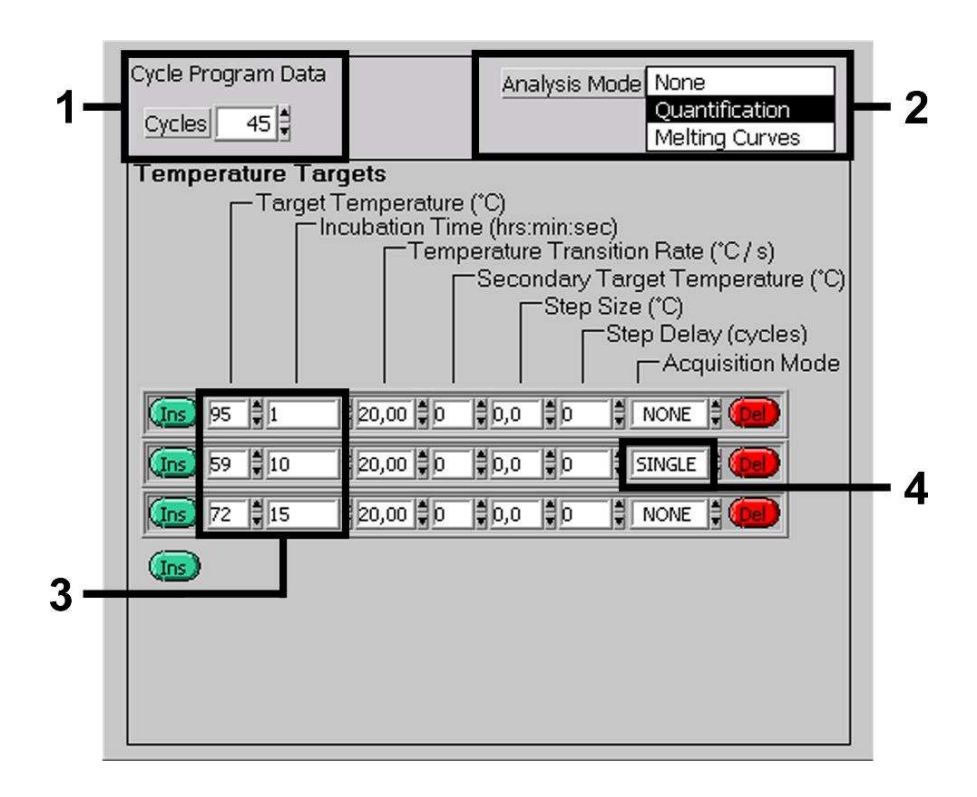

Abb. 4: Amplifikation der DNA.

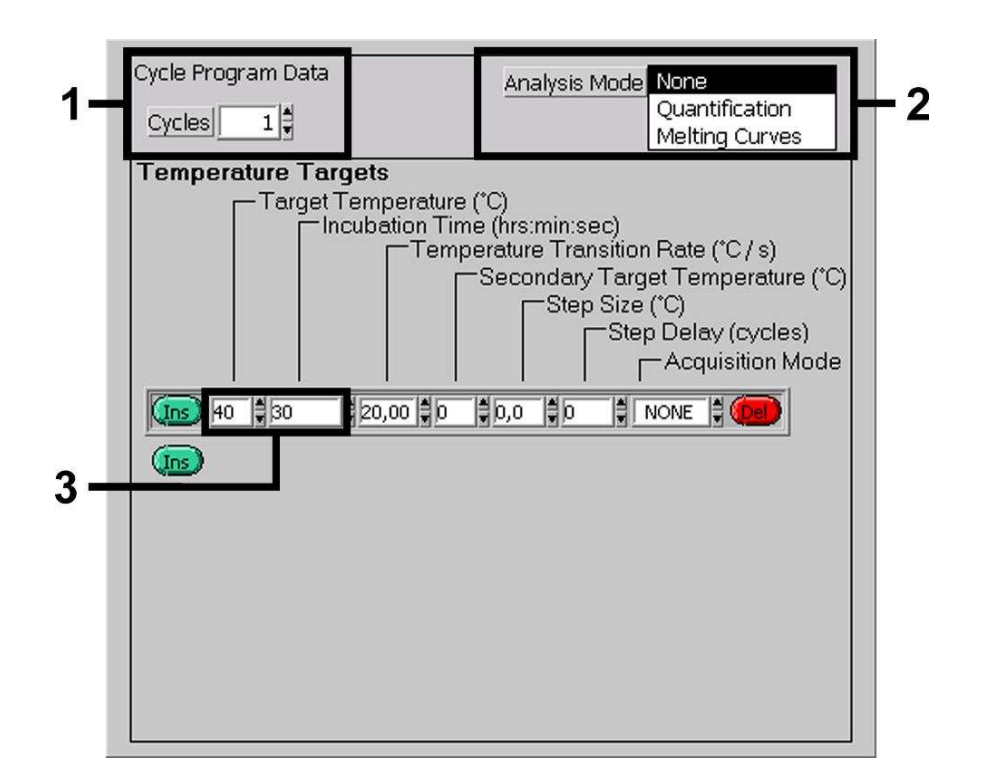

Abb. 5: Kühlung.

#### **8.5.2 Programmierung des** *LightCycler* **®** *2.0* **Instruments**

Zur Programmierung eines PCR-Laufs mit dem *LightCycler* ® *2.0* Instrument aktivieren Sie bitte in der Menüleiste die Option *New* und wählen dann *LightCycler Experiment* aus.

Anschließend können Sie zur Detektion der *M. pneumoniae*-DNA auf Ihrem *LightCycler* ® *2.0* Instrument ein Temperaturprofil erstellen, das sich aus den folgenden drei Programmschritten zusammensetzt (siehe Tabelle 1).

- A. Initiale Aktivierung des Hot Start-Enzyms
- B. Amplifikation der DNA
- C. Kühlung

Achten Sie bitte darauf, dass Sie zunächst die Anzahl der für diesen PCR-Lauf vorbereiteten Kapillaren (*Max. Seek Pos.*) eingeben (siehe Abb. 6).

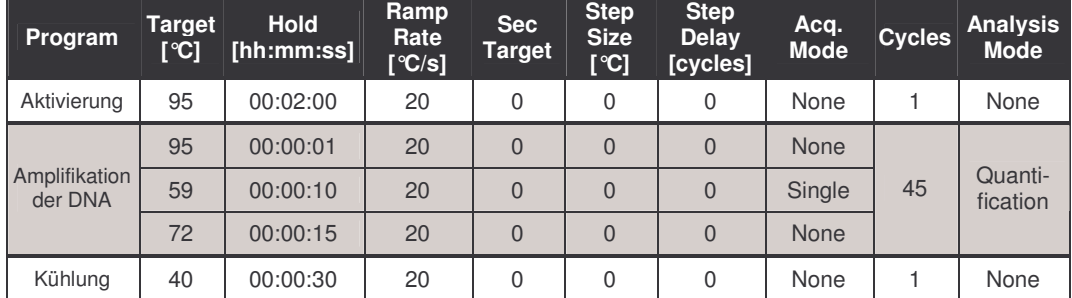

Tabelle 1: Erstellung des Temperaturprofils.

Zur Eingabe der Proben-Spezifikationen aktivieren Sie bitte die Schaltfläche *Samples*.

- Geben Sie zunächst im Fenster *Capillary View* die Gesamtzahl der für den PCR-Lauf vorgesehenen PCR-Ansätze ein (*Sample Count*).
- Anschließend können Sie den Probennamen unter *Sample Name* zuordnen.
- Wählen Sie ferner unter *Selected Channels* die Fluoreszenzkanäle 530 zur Detektion der analytischen *M. pneumoniae*-PCR und 705 für den Nachweis der PCR der *Internen Kontrolle* aus.
- Zur Definition der Standards und für die Zuordnung der entsprechenden Konzentrationen wählen Sie bitte unter *Analysis Type* die Option *Absolute Quantification* aus (siehe **8.3 Quantifizierung**).
- Achten Sie darauf, dass die Funktion *Enable Controls* **nicht** aktiviert ist, da dies andernfalls zu Einschränkungen in der Auswahl der Analyse-Optionen bei der Datenauswertung führt (*Fit Points*-Modus steht sonst nicht zur Verfügung, siehe **9.2 Auswertung der** *LightCycler* **®** *2.0* **Instrument PCR-Daten**). Unter *Target Name* können Sie den ausgewählten Fluoreszenzkanälen 530 und 705 die darin nachzuweisenden Zielsequenzen (*M. pneumoniae* bzw. *Interne Kontrolle*) zuordnen. Das Ausfüllen der Spalte *Target Name* kann mit der Funktion *Auto Copy...* erleichtert werden. Die Definition des *Target Name* dient der besseren Übersicht, ist für die Datenanalyse allerdings nicht zwingend erforderlich.
- Zur Erstellung einer Standardkurve bei der Datenanalyse müssen die *Quantifizierungsstandards* mit den entsprechenden Konzentrationen definiert werden. Dazu wählen Sie bitte *Standard* unter *Sample Type* aus und geben Sie die entsprechende Konzentration unter *Concentration* ein.
- Das programmierte Temperaturprofil kann auf der Festplatte des Computers gesichert werden, um es für weitere Läufe erneut einzusetzen. Dazu aktivieren Sie unter dem Menü *File* die Funktion *Save As...*. In dem sich anschließend öffnenden Fenster wählen Sie unter *Templates and Macros* das Unterverzeichnis *Run Templates* aus und speichern dort die Daten unter einem geeigneten Namen.
- Um den PCR-Lauf zu starten, wechseln Sie zur Schaltfläche *Run* und aktivieren Sie die Funktion *Start Run* (siehe Abb. 6). Nach Angabe des Zielorts zum Speichern der Daten wird das PCR-Programm gestartet.

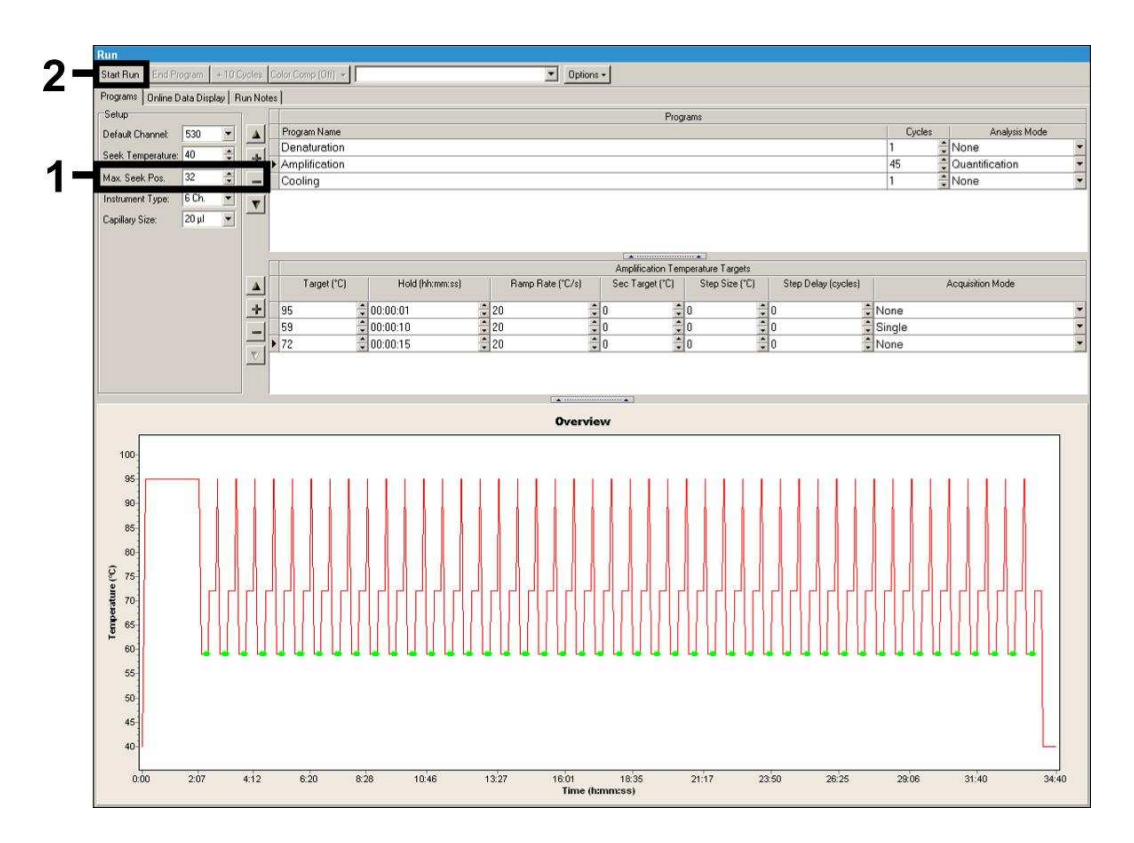

Abb. 6: Start des PCR-Laufs.

#### **9. Auswertung**

## **9.1 Auswertung der** *LightCycler* **®** *1.1/1.2/1.5* **Instrument PCR-Daten**

Zur Analyse der mit dem *LightCycler* ® *1.1/1.2/1.5* Instrument gewonnenen PCR-Daten empfehlen wir die Verwendung der *LightCycler* ® Software Version 3.5.

Bei Multicolor-Analysen treten Interferenzen zwischen den Fluorimeter-Kanälen auf. Die Software des *LightCycler* ® *1.1/1.2/1.5* Instruments enthält eine als *Color Compensation File* bezeichnete Datei, welche diese Einstrahlungen kompensiert. Diese Datei öffnen Sie vor, während oder im Anschluss des PCR-Laufs durch Aktivierung der Schaltfläche *Choose CCC File* bzw. *Select CC Data*. Sollte kein *Color Compensation File* installiert sein, erstellen Sie die Datei bitte unter Beachtung der Anleitung im *LightCycler Operator's Manual*. Nach Aktivierung des *Color Compensation File* erscheinen in den Fluorimeter-Kanälen F1, F2 und F3 getrennte Signale. Zur Analyse der PCR-Ergebnisse, die mit dem *artus* M. pneumoniae LC PCR Kit gewonnen werden, wählen Sie bitte die Ansichtsfunktionen F1 für die analytische *M. pneumoniae*-PCR bzw. F3 für die PCR der *Internen Kontrolle*. Für die Analyse quantitativer Läufe beachten Sie bitte unbedingt den Abschnitt **8.3 Quantifizierung** sowie die **Technical Note zur Quantifizierung am** *LightCycler* **®** *1.1/1.2/1.5* **bzw.** *LightCycler* **®** *2.0* **Instrument** unter **www.qiagen.com/Products/ByLabFocus/MDX**.

Folgende Ergebnisse können auftreten:

1. Im Fluorimeter-Kanal F1 wird ein Signal detektiert.

#### **Das Ergebnis der Analyse ist positiv: Die Probe enthält** *M. pneumoniae***-DNA.**

In diesem Fall ist die Detektion eines Signals im Kanal F3 unwesentlich, da hohe Ausgangskonzentrationen an *M. pneumoniae*-DNA (positives Signal im Kanal F1) zu einem reduzierten bis ausbleibenden Fluoreszenz-Signal der *Internen Kontrolle* im Kanal F3 führen können (Kompetition).

2. Im Fluorimeter-Kanal F1 wird kein Signal detektiert, sondern nur im Kanal F3 (Signal der *Internen Kontrolle*).

**In der Probe ist keine** *M. pneumoniae***-DNA nachweisbar. Sie kann daher als negativ angesehen werden.**

Bei negativer *M. pneumoniae*-PCR schließt das detektierte Signal der *Internen Kontrolle* die Möglichkeit einer PCR-Inhibition aus.

3. Weder im Kanal F1 noch im Kanal F3 wird ein Signal detektiert.

#### **Eine Aussage ist nicht möglich.**

Hinweise zu Fehlerquellen und deren Beseitigung sind unter **10. Troubleshooting** aufgeführt.

Beispiele für positive und negative PCR-Reaktionen sind in Abb. 7 und Abb. 8 wiedergegeben.

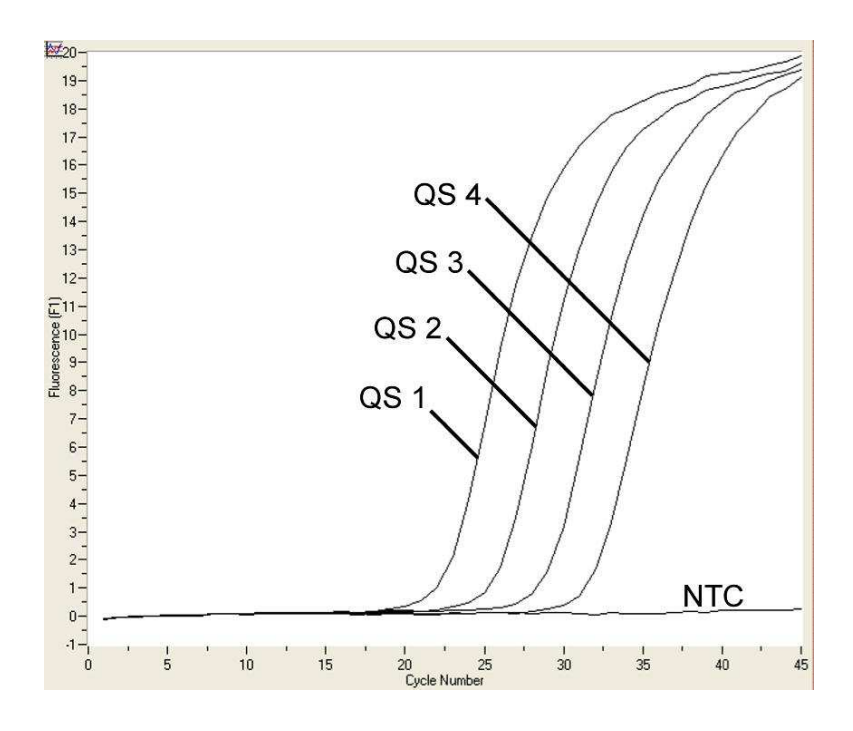

Abb. 7: Nachweis der *Quantifizierungsstandards* (*M. pneumoniae LC QS 1* - *4*) im Fluorimeter-Kanal F1<br>*1.1/1.2/1.5* Instruments. NTC: no des LightCycler® Instruments. NTC: non-template control (Negativkontrolle).

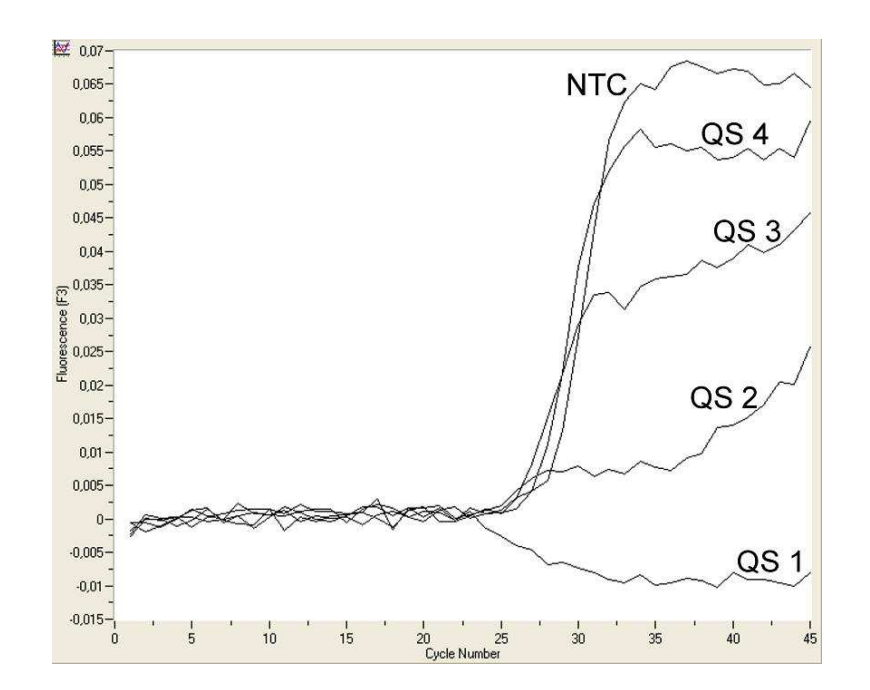

Abb. 8: Nachweis der *Internen Kontrolle* (*IC*) im Fluorimeter-Kanal F3 des *LightCycler* ® *1.1/1.2/1.5* Instruments bei gleichzeitiger Amplifikation der *Quantifizierungsstandards* (*M. pneumoniae LC QS 1* - *4*). NTC: non-template control (Negativkontrolle).

## **9.2 Auswertung der** *LightCycler* **®** *2.0* **Instrument PCR-Daten**

Zur Analyse der mit dem *LightCycler* ® *2.0* Instrument gewonnenen PCR-Daten verwenden Sie bitte die *LightCycler* ® Software Version 4.0. Beachten Sie bitte auch die Hinweise im *LightCycler* ® *2.0 Instrument Operator's Manual Version 4.0*.

Bitte gehen Sie bei der Analyse der PCR-Daten nach folgendem Schema vor (siehe Abb. 9):

- Aktivieren Sie in der Menüleiste die Funktion *Analysis* und wählen Sie die Option *Absolute Quantification* aus, mit der grundsätzlich alle mit den *artus* LC PCR Kits generierten Amplifikationsdaten analysiert werden sollten.
- Die *LightCycler* ® Software Version 4.0 enthält eine als *Color Compensation File* bezeichnete Datei, die Signal-Interferenzen zwischen den Fluoreszenz-Kanälen kompensiert. Diese Datei öffnen Sie während oder im Anschluss des PCR-Laufs durch Aktivierung der Schaltfläche *Color Comp* (*On/Off*) und anschließend *Select Color Compensation* (siehe Abb. 9). Sollte kein *Color Compensation File* installiert sein, erstellen Sie die Datei bitte unter Beachtung der Anleitung im *LightCycler Operator's Manual*.
- Nach Aktivierung des *Color Compensation File* erscheinen in den einzelnen Fluoreszenz-Kanälen getrennte Signale. Zur Analyse der PCR-Ergebnisse, die mit dem *artus* M. pneumoniae LC PCR Kit gewonnen werden, wählen Sie bitte die Ansichtsfunktion 530 für die analytische *M. pneumoniae*-PCR bzw. 705 für die PCR der *Internen Kontrolle*.

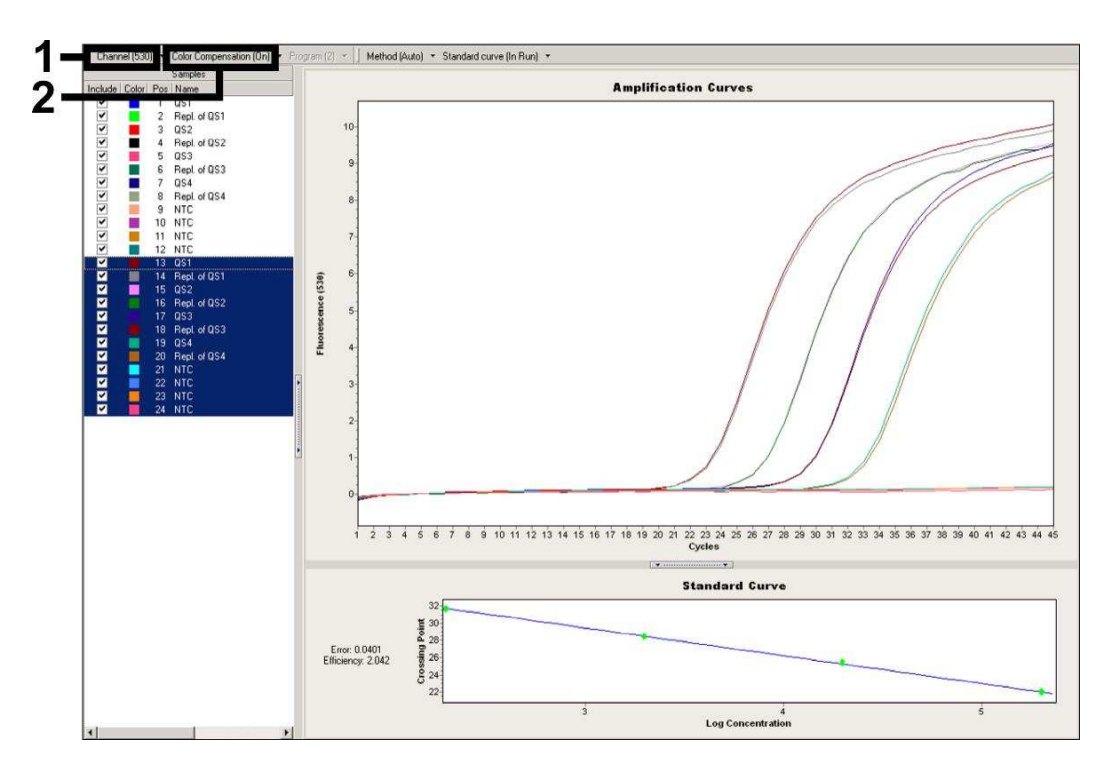

Abb. 9: Aktivierung des *Color Compensation File* und Auswahl des Fluoreszenz-Kanals.

Für die Analyse quantitativer Läufe beachten Sie bitte ferner den Abschnitt **8.3 Quantifizierung** sowie die **Technical Note zur Quantifizierung am** *LightCycler* **®** *1.1/1.2/1.5* **bzw.** *LightCycler* **®** *2.0* **Instrument** unter **www.qiagen.com/Products/ByLabFocus/MDX**.

Nach abgeschlossener Einstellung der Analyse-Optionen können folgende Ergebnisse auftreten:

1. Im Fluoreszenz-Kanal 530 wird ein Signal detektiert.

#### **Das Ergebnis der Analyse ist positiv: Die Probe enthält** *M. pneumoniae-***DNA.**

In diesem Fall ist die Detektion eines Signals im Kanal 705 unwesentlich, da hohe Ausgangskonzentrationen an *M. pneumoniae*-DNA (positives Signal im Kanal 530) zu einem reduzierten bis ausbleibenden Fluoreszenz-Signal der *Internen Kontrolle* im Kanal 705 führen können (Kompetition).

2. Im Fluoreszenz-Kanal 530 wird kein Signal detektiert, sondern nur im Kanal 705 (Signal der *Internen Kontrolle*).

**In der Probe ist keine** *M. pneumoniae***-DNA nachweisbar. Sie kann daher als negativ angesehen werden.**

Bei negativer *M. pneumoniae*-PCR schließt das detektierte Signal der *Internen Kontrolle* die Möglichkeit einer PCR-Inhibition aus.

3. Weder im Kanal 530 noch im Kanal 705 wird ein Signal detektiert.

#### **Eine Aussage ist nicht möglich.**

Hinweise zu Fehlerquellen und deren Beseitigung sind unter **10. Troubleshooting** aufgeführt.

Beispiele für positive und negative PCR-Reaktionen sind in Abb. 10 und Abb. 11 dargestellt.

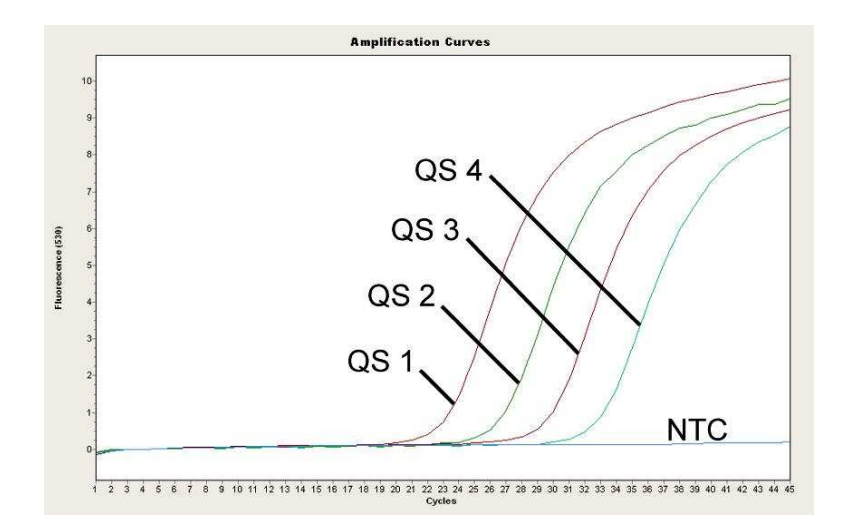

Abb. 10: Nachweis der *Quantifizierungsstandards* (*M. pneumoniae LC QS 1* - *4*) im Fluoreszenz-Kanal 530 des *LightCycler* ® *2.0* Instruments. NTC: non-template control (Negativkontrolle).

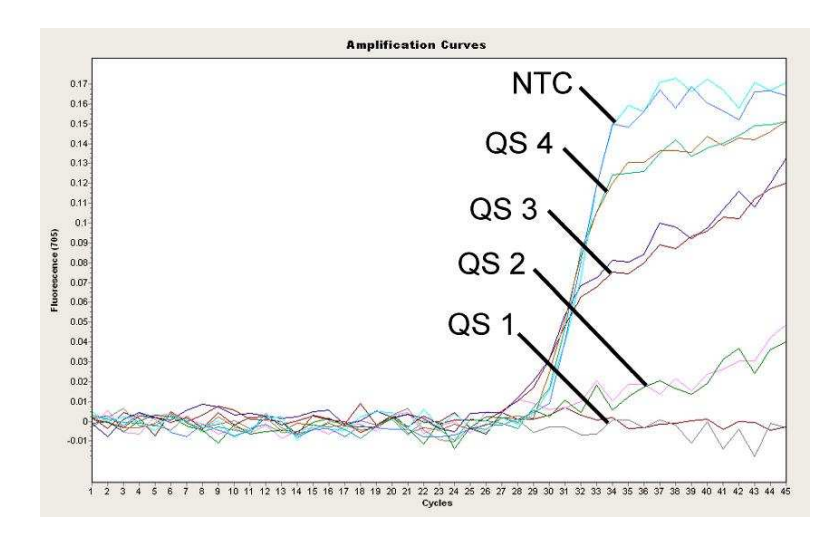

Abb. 11: Nachweis der *Internen Kontrolle* (*IC*) im Fluoreszenz-Kanal 705 des *LightCycler* ® *2.0* Instruments bei gleichzeitiger Amplifikation der *Quantifizierungsstandards* (*M. pneumoniae LC QS 1* - *4*). NTC: non-template control (Negativkontrolle).

## **10. Troubleshooting**

#### **Kein Signal bei den Positivkontrollen (***M. pneumoniae LC QS 1* **-** *4***) im Fluoreszenz-Kanal F1 bzw. 530:**

- Die Wahl des Fluoreszenz-Kanals bei der PCR-Datenanalyse entspricht nicht den Protokollangaben.
	- → Wählen Sie für die Datenanalyse den Fluoreszenz-Kanal F1 bzw. 530 für die analytische *M. pneumoniae-*PCR und den Fluoreszenz-Kanal F3 bzw. 705 für die PCR der *Internen Kontrolle*.
- Die Programmierung des Temperaturprofils des *LightCycler* ® *1.1/1.2/1.5* bzw. *LightCycler* ® *2.0* Instruments ist fehlerhaft.
	- → Vergleichen Sie das Temperaturprofil mit den Protokollangaben (siehe **8.5 Programmierung der** *LightCycler* **® Instrumente**).
- Fehlerhaftes Zusammenstellen der PCR-Reaktion.
	- $\rightarrow$  Überprüfen Sie Ihre Arbeitsschritte mit Hilfe des Pipettierschemas (siehe **8.4 Vorbereitung der PCR**) und wiederholen Sie ggf. die PCR.
- Die Lagerungsbedingungen für eine oder mehrere Kit-Komponenten entsprachen nicht den in **2. Lagerung** angeführten Vorschriften oder das Haltbarkeitsdatum des *artus* M. pneumoniae LC PCR Kits wurde überschritten.
	- $\rightarrow$  Bitte überprüfen Sie sowohl Lagerungsbedingungen als auch Haltbarkeitsdatum (siehe Kit-Etikett) der Reagenzien und verwenden Sie ggf. einen neuen Kit.

**Schwaches oder ausbleibendes Signal der** *Internen Kontrolle* **im Fluoreszenz-Kanal F3 bzw. 705 bei gleichzeitiger Abwesenheit eines Signals im Kanal F1 bzw. 530:**

- Die PCR-Bedingungen entsprechen nicht dem Protokoll.
	- → Überprüfen Sie die PCR-Bedingungen (siehe oben) und wiederholen Sie ggf. die PCR mit korrigierten Einstellungen.
- Die PCR wurde inhibiert.
	- $\rightarrow$  Stellen Sie sicher, dass Sie ein von uns empfohlenes Aufreinigungsverfahren benutzen (siehe **8.1 DNA-Isolierung**) und halten Sie sich exakt an die Herstellervorschrift.
- → Vergewissern Sie sich, dass bei der DNA-Aufreinigung der zusätzliche empfohlene Zentrifugationsschritt zur vollständigen Entfernung von Ethanol-Resten vor der Elution durchgeführt wurde (siehe **8.1 DNA-Isolierung**).
- Es liegen aufreinigungsbedingte DNA-Verluste vor.
	- **→** Sollte die *Interne Kontrolle* zur Aufreinigung zugegeben worden sein, kann ein Ausbleiben des Signals der *Internen Kontrolle* bedeuten, dass aufreinigungsbedingte DNA-Verluste vorliegen. Stellen Sie sicher, dass Sie ein von uns empfohlenes Aufreinigungsverfahren anwenden (siehe **8.1 DNA-Isolierung**) und halten Sie sich an die Herstellervorschrift.
- Die Lagerungsbedingungen für eine oder mehrere Kit-Komponenten entsprachen nicht den in **2. Lagerung** angeführten Vorschriften oder das Haltbarkeitsdatum des *artus* M. pneumoniae LC PCR Kits wurde überschritten.
	- $\rightarrow$  Bitte überprüfen Sie sowohl Lagerungsbedingungen als auch Haltbarkeitsdatum (siehe Kit-Etikett) der Reagenzien und verwenden Sie ggf. einen neuen Kit.

#### **Signale bei den Negativkontrollen im Fluoreszenz-Kanal F1 bzw. 530 der analytischen PCR.**

- Es liegt eine Kontamination während der Vorbereitung der PCR vor.
	- → Wiederholen Sie die PCR mit noch unbenutzten Reagenzien in Replikaten.
	- → Verschließen Sie die einzelnen PCR-Gefäße nach Möglichkeit jeweils unmittelbar nach Zugabe der zu untersuchenden Probe.
	- → Pipettieren Sie die Positivkontrollen grundsätzlich zuletzt.
	- $\rightarrow$  Stellen Sie sicher, dass Arbeitsflächen und -geräte regelmäßig dekontaminiert werden.
- Es liegt eine aufreinigungsbedingte Kontamination vor.
	- → Wiederholen Sie die Aufreinigung und PCR der zu untersuchenden Proben unter Verwendung noch unbenutzter Reagenzien.
	- → Stellen Sie sicher, dass Arbeitsflächen und -geräte regelmäßig dekontaminiert werden.

Sollten weitere Fragen oder Probleme auftreten, kontaktieren Sie bitte unseren Technischen Service.

## **11.Spezifikationen**

#### **11.1 Analytische Sensitivität**

Zur Bestimmung der analytischen Sensitivität des *artus* M. pneumoniae LC PCR Kits unter Verwendung des *LightCycler* ® *1.1/1.2/1.5* Instruments wurde eine Standard-Verdünnungsreihe von 66 bis nominal 0,021 PCR-Target-Kopien<sup>†</sup>/µl erstellt und mit dem *artus* M. pneumoniae LC PCR Kit analysiert.

**Wichtig:** Das PCR Target ist 14-fach im Bakteriengenom vorhanden (Himmelreich *et al.,* 1996). Um *Mycoplasma*-Kopieäquivalenten zu errechnen, muss das über die *Quantifizierungsstandards* erhaltene Ergebnis durch 14 geteilt werden.

Die Untersuchungen wurden an drei verschiedenen Tagen in Form von Achtfach-Bestimmungen durchgeführt. Das Ergebnis ist mit Hilfe einer Probit-Analyse ermittelt worden. Deren graphische Auswertung ist in Abb. 12 dargestellt. Die analytische Nachweisgrenze des *artus* M. pneumoniae LC PCR Kits in Verbindung mit dem *LightCycler* ® *1.1/1.2/1.5* Instrument liegt demzufolge bei 2,3 Kopien/ul (p = 0,05). Dies bedeutet, dass 2,3 Kopien/ul mit einer Wahrscheinlichkeit von 95 % detektiert werden können.

Bei dem hier verwendeten Standard handelt es sich um ein kloniertes PCR-Produkt, dessen Konzentration spektral- und fluoreszenzphotometrisch bestimmt wurde.

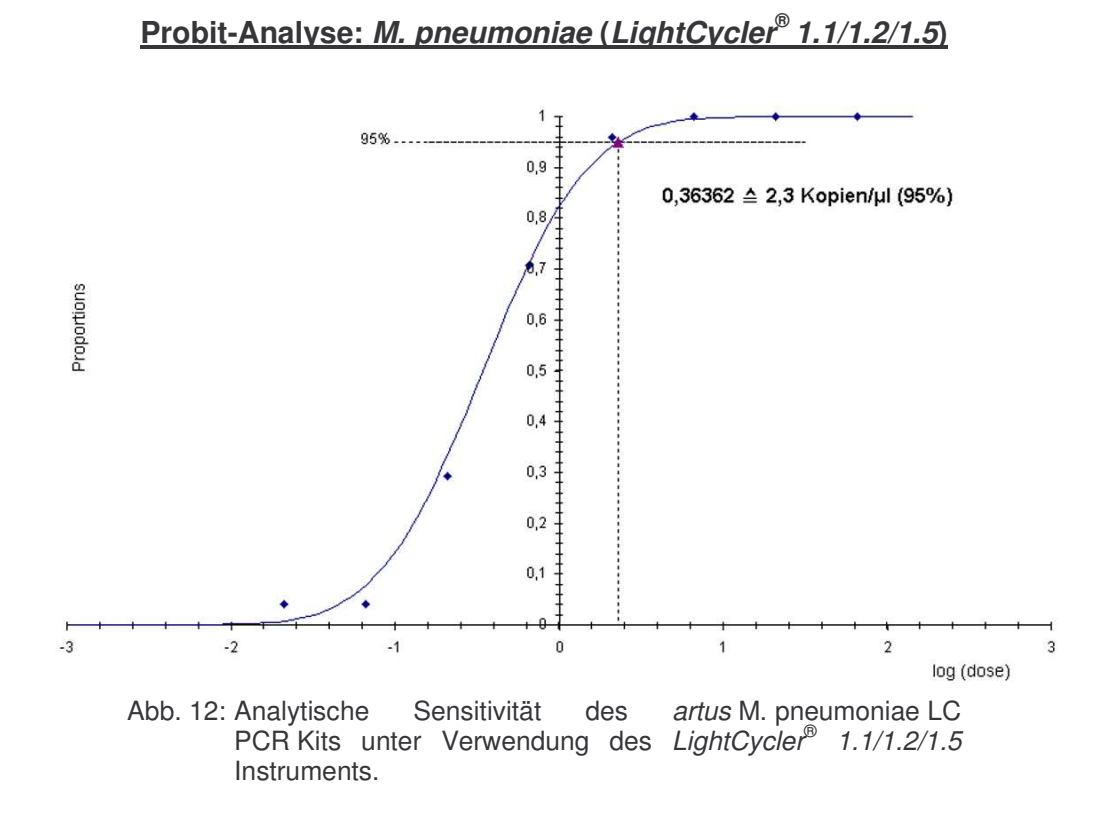

Zur Überprüfung der Äquivalenz der Sensitivität des Nachweissystems auf dem *LightCycler* ® *2.0* Instrument wurde eine Probit-Analyse durchgeführt. Hierzu wurde eine Standard-Verdünnungsreihe von 66 bis nominal 0,021 PCR-Target-Kopien<sup>\*</sup>/µl erstellt und mit dem *artus* M. pneumoniae LC PCR Kit analysiert. Die Untersuchungen wurden an drei verschiedenen Tagen in Form von Achtfach-Bestimmungen durchgeführt. Eine graphische Auswertung ist in Abb. 13 dargestellt. Die analytische Nachweisgrenze des *artus* M. pneumoniae LC PCR Kits in Verbindung mit dem *LightCycler* ® *2.0* Instrument liegt demzufolge bei 1,4 Kopien/ $\mu$ l (p = 0,05). Dies bedeutet, dass 1,4 Kopien/µl mit einer Wahrscheinlichkeit von 95 % detektiert werden können.

Bei dem hier verwendeten Standard handelt es sich um ein kloniertes PCR-Produkt, dessen Konzentration spektral- und fluoreszenzphotometrisch bestimmt wurde.

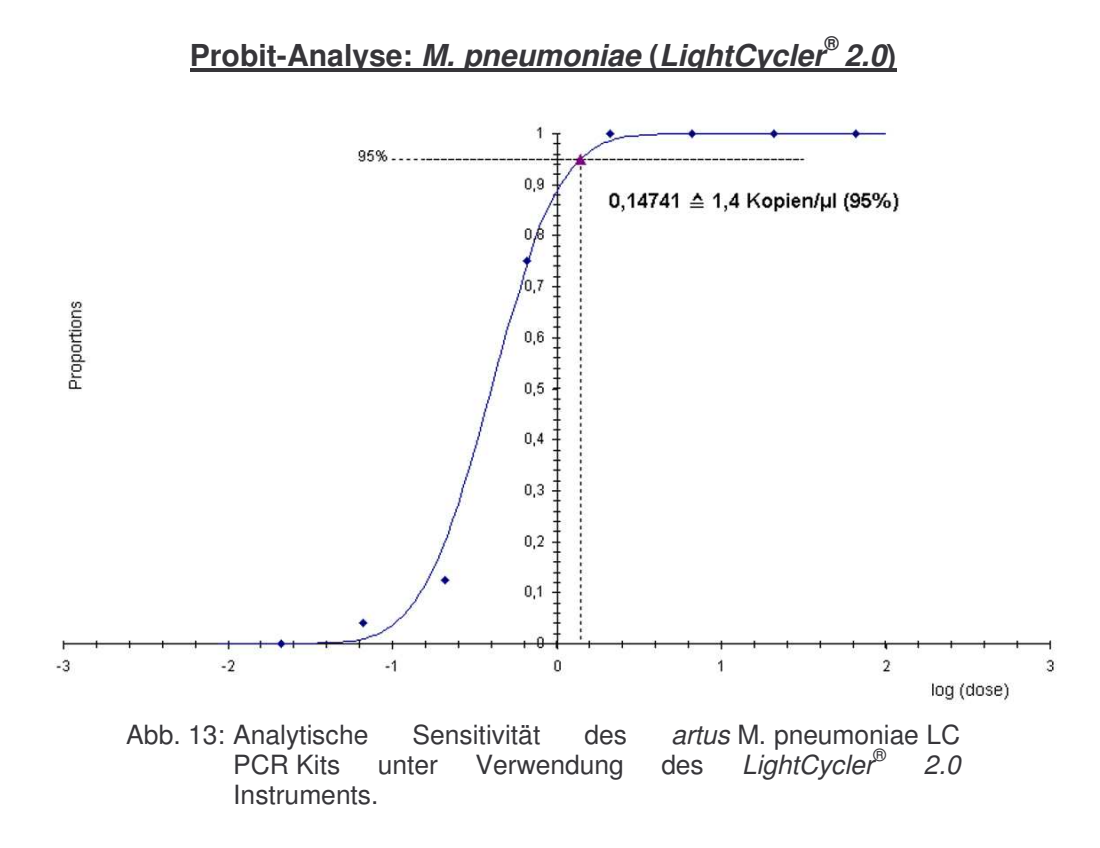

## 34 *artus* M. pneumoniae LC PCR Kit 06/2007

#### **11.2 Spezifität**

Die Spezifität des *artus* M. pneumoniae LC PCR Kits wird in erster Linie durch die Auswahl der Primer und Sonden sowie die Wahl stringenter Reaktionsbedingungen gewährleistet. Die Primer und Sonden sind anhand einer Sequenzvergleichs-Analyse auf eventuelle Homologien zu allen in Genbanken publizierten Sequenzen überprüft worden. Die Detektierbarkeit aller relevanten Subtypen wurde sowohl durch ein Datenbankalignment als auch durch eine PCR auf dem *LightCycler* ® Instrument mit den folgenden Subtypen (siehe Tabelle 2) sichergestellt.

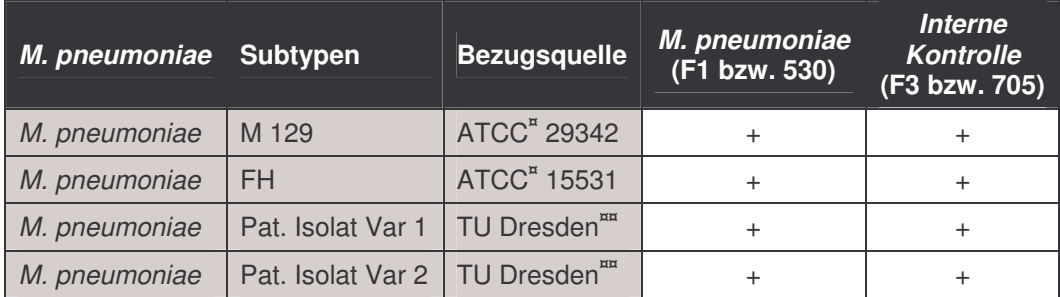

Tabelle 2: Spezifitätstestung relevanter Subtypen.

**¤**ATCC: American Type Culture Collection

**¤¤**Konsiliarlaboratorium für Mykoplasmen, TU Dresden, Dresden

Die Validierung der Spezifität erfolgte zudem an 32 verschiedenen *M. pneumoniae* negativen BAL-Proben, die mit den im *M. pneumoniae LC Master* enthaltenen *M. pneumoniae* spezifischen Primern und Sonden kein Signal generierten.

Für die Bestimmung der Spezifität des *artus* M. pneumoniae LC PCR Kits wurde die in Tabelle 3 aufgeführte Kontrollgruppe auf ihre Kreuzreaktivität untersucht. Keiner der getesteten Erreger war reaktiv.

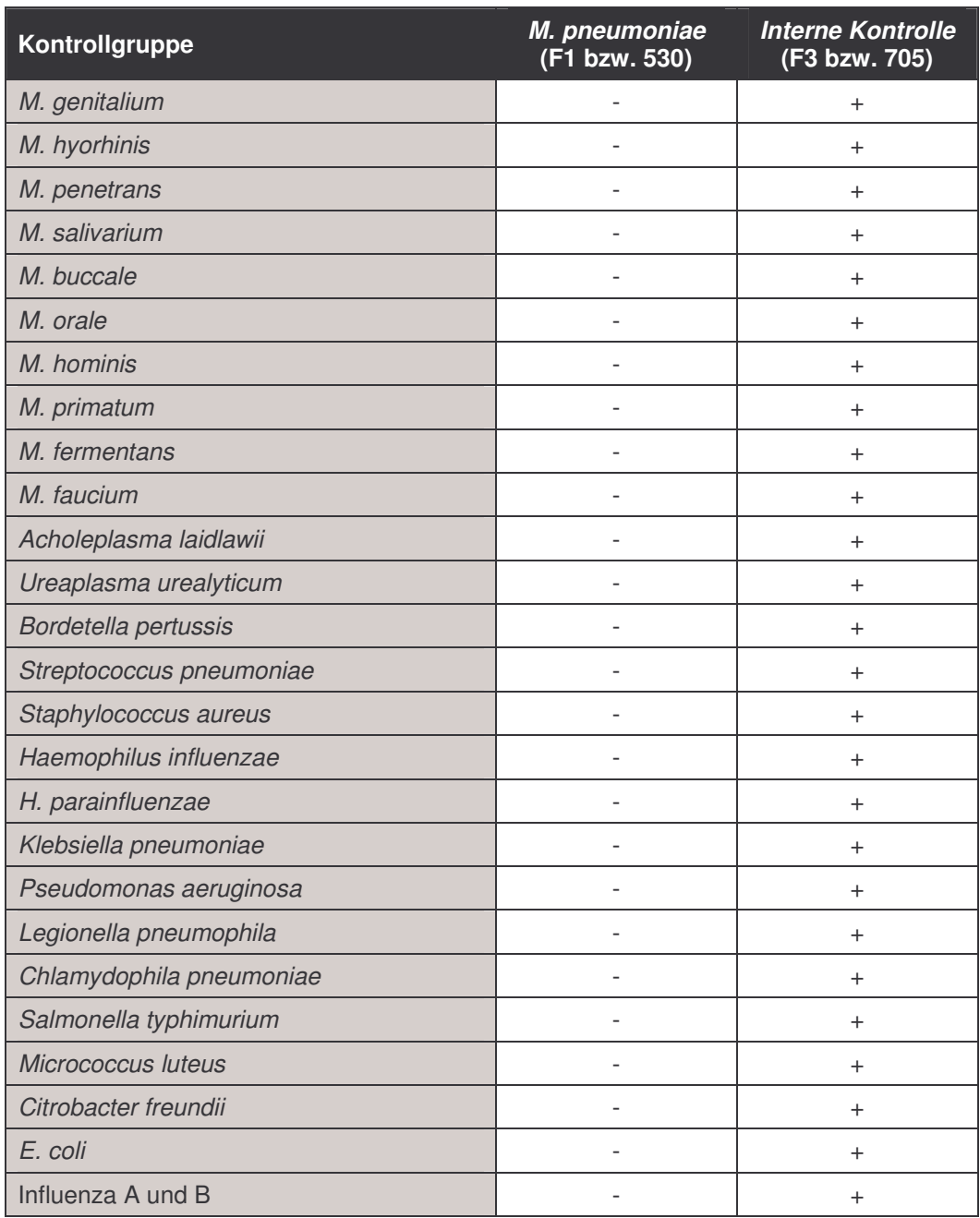

Tabelle 3: Spezifitätstestung des Kits mit potentiell kreuzreaktiven Erregern.

#### **11.3 Präzision**

Die Präzisionsdaten wurden für den *artus* M. pneumoniae LC PCR Kit unter Verwendung des *LightCycler* ® *1.1/1.2/1.5* Instruments erhoben und erlauben die Ermittlung der Totalvarianz (Gesamtstreuung) des Testsystems. Diese Totalvarianz setzt sich zusammen aus der **Intra-Assay Variabilität** (Streuung von Proben derselben Konzentration innerhalb eines Versuchsansatzes), der **Inter-Assay Variabilität** (Streuung aufgrund der Anwendung durch verschiedene Personen innerhalb eines Labors und unter Benutzung verschiedener Geräte gleichen Typs) und der **Inter-Chargen Variabilität** (Streuung unter Verwendung unterschiedlicher Chargen). Dabei werden jeweils die Standardabweichung, die Varianz und der Variationskoeffizient sowohl für die Erreger-spezifische als auch für die PCR der *Internen Kontrolle* berechnet.

Diese Daten wurden für den *artus* M. pneumoniae LC PCR Kit anhand des *Quantifizierungsstandards* mit der geringsten Konzentration (*QS 4 1:10*; 20 Kopien/µl) ermittelt. Die Untersuchungen wurden in Form von Achtfach-Bestimmungen durchgeführt. Die Auswertung der Ergebnisse wurde anhand der Ct-Werte der Amplifikationskurven (Ct: *threshold cycle*, siehe Tabelle 4) und der daraus ermittelten quantitativen Werte in Kopien/µl (siehe Tabelle 5) vorgenommen. Demnach beträgt die Gesamtstreuung einer beliebigen Probe der genannten Konzentration 1,9 % (Ct) bzw. 46,0 % (Konz.), für den Nachweis der *Internen Kontrolle* 3,36 % (Ct). Diese Werte basieren auf der Gesamtheit aller Einzelwerte der ermittelten Variabilitäten.

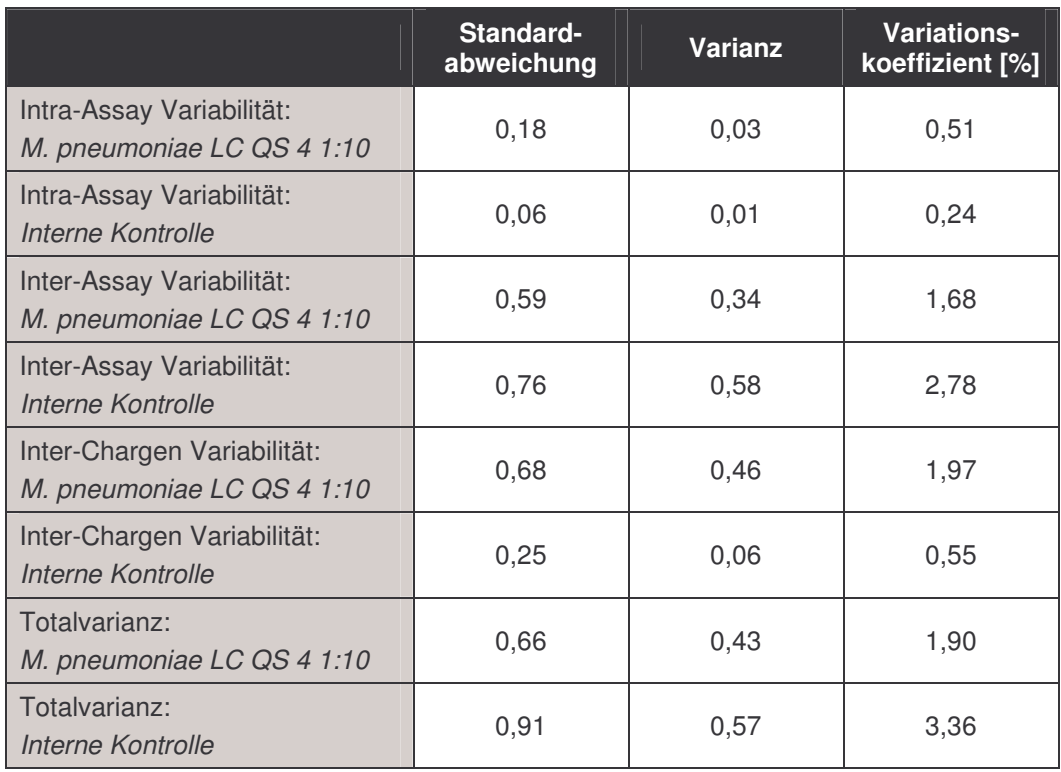

Tabelle 4: Präzisionsdaten auf Grundlage der Ct-Werte.

Tabelle 5: Präzisionsdaten auf Grundlage der quantitativen Werte (in Kopien/µl).

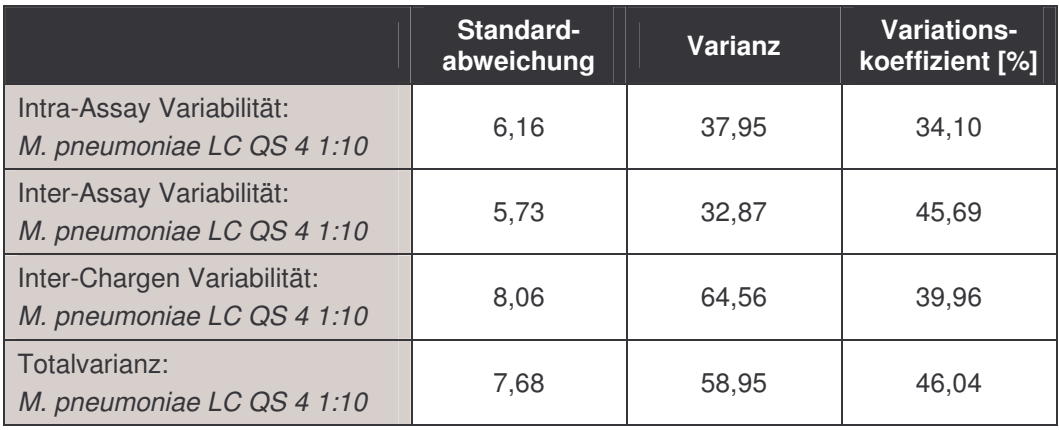

#### **11.4 Robustheit**

Die Überprüfung der Robustheit dient der Ermittlung der Gesamtausfallrate des *artus* M. pneumoniae LC PCR Kits. Hierzu wurden 32 *M. pneumoniae* negative BAL-Proben mit je 6,1 Kopien/µl Elutionsvolumen *M. pneumoniae*-Kontroll-DNA (ca. dreifache Konzentration der analytischen

Sensitivitätsgrenze) versetzt, mit dem QIAamp DNA Mini Kit aufgereinigt (siehe **8.1 DNA-Isolierung**) und mit dem *artus* M. pneumoniae LC PCR Kit analysiert. Die Ausfallrate für *M. pneumoniae* betrug für die Gesamtheit der Proben 0 %. Die Robustheit der *Internen Kontrolle* wurde zusätzlich durch die Aufreinigung und Analyse von je 32 *M. pneumoniae* negativen BAL-Proben überprüft. Die Gesamtausfallrate betrug 0 %. Inhibitionen wurden nicht beobachtet. Damit beträgt die Robustheit des *artus* M. pneumoniae LC PCR Kits  $> 99\%$ .

#### **11.5 Diagnostische Evaluierung**

Der *artus* M. pneumoniae LC PCR Kit wird derzeit noch in mehreren Studien evaluiert.

### **12. Besondere Hinweise zum Produkt-Gebrauch**

- Der *artus* M. pneumoniae LC PCR Kit wird nur für Forschungszwecke verkauft.
- Der Kit darf nicht für die spezifische klinische Anwendung (Diagnostik, Prognosen oder Therapie) genutzt werden. Es liegt in der Verantwortung des Anwenders, den *artus* M. pneumoniae LC PCR Kit für besondere Nutzen zu validieren.
- Die genaue Einhaltung des Protokolls ist unbedingt erforderlich, um optimale PCR-Ergebnisse zu erreichen.
- Die auf der Verpackung und den Etiketten der einzelnen Komponenten angegebenen Verfallsdaten sind zu beachten. Abgelaufene Reagenzien sind nicht zu benutzen.

## **13.Sicherheitsinformationen**

Sicherheitsinformationen zum *artus* M. pneumoniae LC PCR Kit können Sie den entsprechenden Materialsicherheits-Datenblättern entnehmen (material safety data sheets, MSDS). Diese finden Sie als kompakte und anwenderfreundliche PDF-Datei unter

**www.qiagen.com/support/msds.aspx**.

## **14.Qualitätskontrolle**

In Übereinstimmung mit dem ISO 9001 und ISO 13485-zertifizierten Qualitäts-Management-System von QIAGEN wurde jede Charge des *artus* M. pneumoniae LC PCR Kits gegen vorgegebene Spezifikationen getestet, um eine einheitliche Produktqualität zu gewährleisten.

## **15. Literatur**

- (1) Himmelreich R., Hilbert H., et al. Complete sequence analysis of the genome of the bacterium *Mycoplasma pneumoniae*. 1996; Nucleic Acids Res 24 (22): 4420-49.
- (2) Mackay IM. Real-time PCR in the microbiology laboratory. Clin. Microbiol. Infect. 2004; 10 (3): 190 - 212.
- (3) Waites KB, Talkington DF. *Mycoplasma pneumoniae* and its role as a human pathogen. Clin. Microbiol. Rev. 17(4): 697-728, table of contents (2004).

## **16.Erklärung der Symbole**

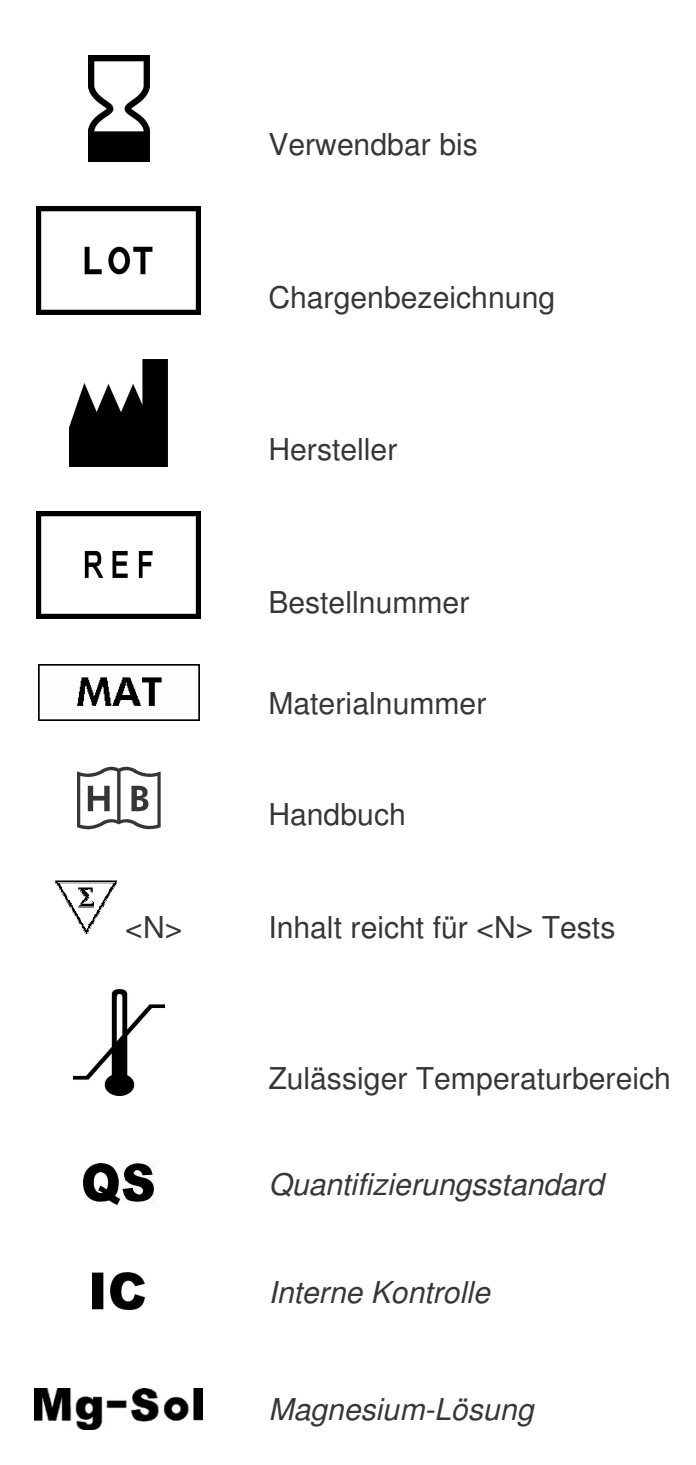

*artus* M. pneumoniae LC PCR Kit 06/2007

*artus* M. pneumoniae LC PCR Kit 06/2007 43

Austria **E QIAGEN Vertriebs GmbH** E Löwengasse 47/6 E 1030 Wien Orders 0800/28-10-10 = Fax 0800/28-10-19 = Technical 0800/28-10-11

Canada • QIAGEN Inc. • 2800 Argentia Road • Unit 7 • Mississauga • Ontario • L5N 8L2 Orders 800-572-9613 = Fax 800-713-5951 = Technical 800-DNA-PREP (800-362-7737)

France CHAGEN S.A. C 3 avenue du Canada CLP 809 C 91974 COURTABOEUF CEDEX Orders 01-60-920-920 = Fax 01-60-920-925 = Technical 01-60-920-930

Germany CIAGEN GmbH CIAGEN Strasse 1 = 40724 Hilden Orders 02103-29-12000 = Fax 02103-29-22000 = Technical 02103-29-12400

Italy = QIAGEN S.p.A. = Via Grosio, 10/10 = 20151 Milano Orders 02-33430-411 = Fax 02-33430-426 = Technical 800-787980

Japan = QIAGEN K.K. = Forefront Tower II = 13-1, Kachidoki 3 Chome = Chuo-ku, Tokyo 104-0054 Telephone 03-5547-0811 = Fax 03-5547-0818 = Technical 03-5547-0811

Switzerland CAIAGEN AG Carstligweg 8 = 8634 Hombrechtikon Orders 055-254-22-11 Fax 055-254-22-13 Technical 055-254-22-12

USA  $\blacksquare$  QIAGEN Inc.  $\blacksquare$  27220 Turnberry Lane  $\blacksquare$  Valencia  $\blacksquare$  CA 91355 Orders 800-426-8157 = Fax 800-718-2056 = Technical 800-DNA-PREP (800-362-7737)

1046971DE

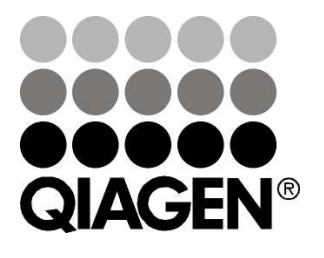

## **Sample & Assay Technologies**